## 鬘  $\mathbf{S}$  $\blacksquare$ × 弖 匾 豎 道 Б  $\mathbf{E}$ 香  $\blacksquare$ 委 亘 昏 麈  $\mathbf{z}$  $\mathbf{a}$ 医 量 蘻 Б 望 亘 医  $\mathbf{E}$ 圏 F  $\blacksquare$ 忌  $\equiv$

医豆

용

E.

# Version Tel.

de Bertrand Maillard et J.Luc Nail

rédaction Véronique Boscher et Jean-Noël von der Weid

Logiciel émulateur de Minitel Apple //c et Apple //e

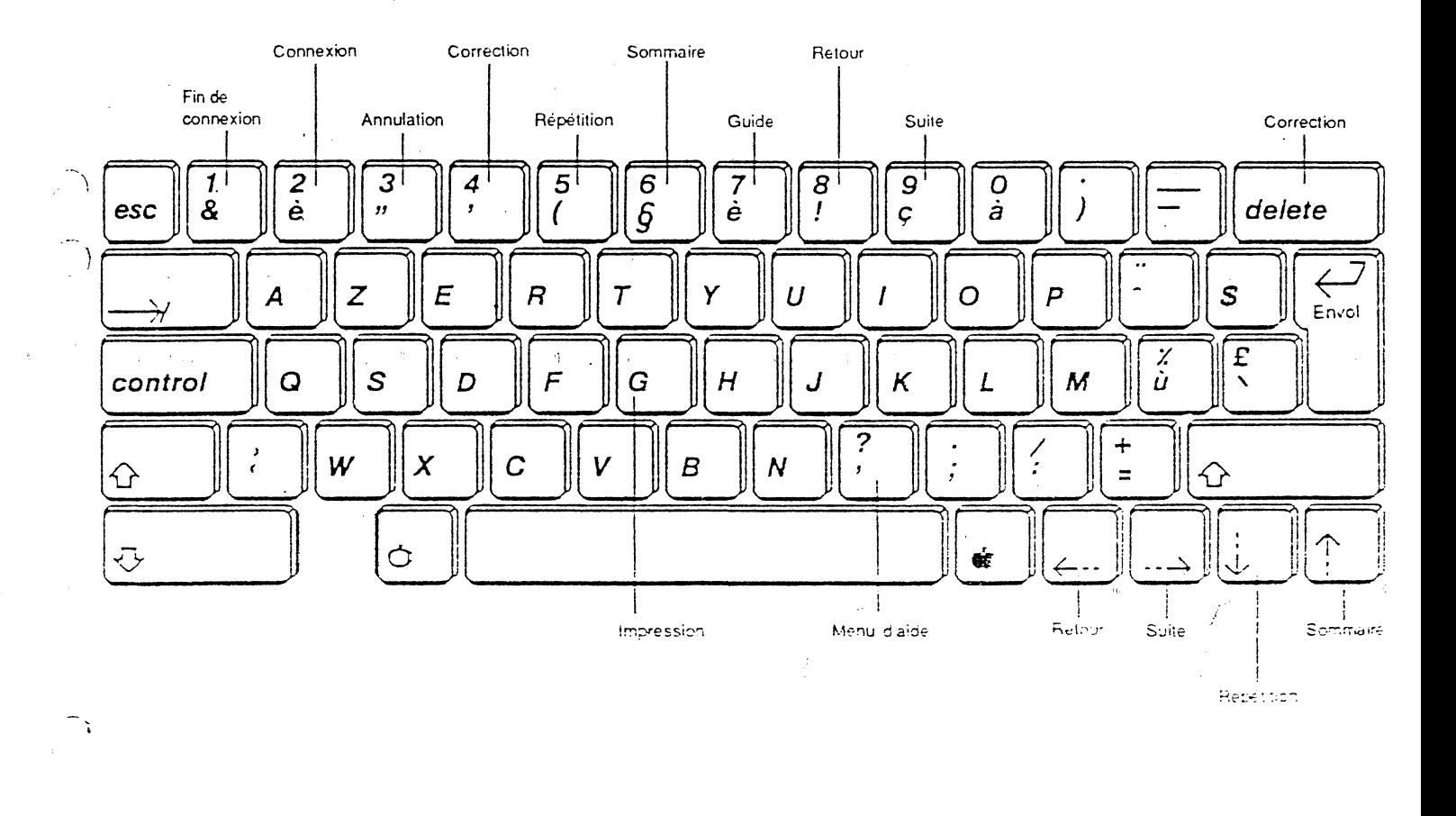

 $\zeta_{\lambda_{\mathbf{k}_{\mathbf{k}_{\mathbf{k}}-1}}}$  .

### **ERRATUM**

Nous avons malencontreusement omis de vous signaler la commande Esc *1* dans notre manuel.

Nous vous remercions de bien vouloir noter les instructions suivantes :

En vidéotex il existe huit couleurs pour le fond ainsi que pour les caractères. Version Tel. décode le vidéotex en deux palettes monochromes. Certaines parties graphiques d'une page vidéotex peuvent être lisibles selon la palette employée.

Vous pouvez faire appel à la commande Esc *1* qui vous permettra d'obtenir une des deux palettes et ainsi de sélectionner la meilleure résolution de l'image vidéotex.

La commande Esc 1 s'obtient en appuyant sur les touches Esc puis /. C'est une commande à bascule pour passer d'une palette à une autre, il suffit: d'appuyer de nouveau sur les touches.

Cette commande ne modifie jamais les données en mémoire. Si vous avez décodé une page dans une des palettes, vous pourrez décoder cette même page dans l'autre palette.

En mode Terminal, la commande Esc puis / s'effectuera quand vous passerez sur la page vidéotex suivante. Pour avoir la page présente dans l'autre palette de teintes, appuyez sur les touches Esc puis 5 pour sélectionner la commande Répétition.

Si vous souhaitez nous faire part de queiques suggestions concernant le logiciel Version Tel. et son manuel, Versioo SOft sa!Jra en tenir compte pour en faire profiter \_\_\_\_\_\_\_ \_\_.l\_.,'e..,\_n..,scee.um-!Uble-Cies..utilisat ... ll..\_.rs,\_\_ \_\_\_ -----------

#### **Garantie et** responsabilités

Bien que Version Soft ait testé le programme décrit dans ce manuel et revu son contenu, Version Soft n'offre pas de garantie expresse ou tacite concernant ce manuel ou le programme qui *y* est décrit, sa qualité, ses performances ou sa capacité à satisfaire à quelque application que ce soit.

En conséquence, le programme et le manuel sont vendus "tels quels", et l'acheteur supporte tous les risques en ce qui concerne leur fonctionnement et leur qualité. Version Soft ne pourra, en aucun cas, être tenu pour responsable des préjudices directs ou indirects, de quelque nature que ce soit, résultant d'une imperfection dans le programme ou le manuel, même si la société a été avisée de la possibilité que de tels préjudices se produisent. En particulier, Version Soft ne pourra encourir aucune responsabilité du fait du programme ou données. L'acheteur a toutefois droit à la garantie légale, dans les cas et dans la mesure seulement où la garantie légale est applicable nonobstant toute exclusion ou limitation.

#### Droits d'auteur

-- .c...;...~. ~- -....:::=--.--=-- -- *\_\_ -:* ·-;,..~  $-1 - 1 - 1 - 1$ 

Ce manuel et le programme. qui y est décrit ont été déposés, tous droits réservés. Aux termes de la législation des droits d'auteur, ce manuel et ce programme ne peuvent être copiés, pour tout ou partie, sans le consentement écrit de Version Soft, sauf dans le cadre d'une utilisation normale ou pour faire une copie de sauvegarde. Ces exceptions n'autorisent cependant pas la confection de copies à l'intention d'un tiers, que ce soit ou non pour la vente, mais tout le matériel acheté (avec toutes ses copies de sauvegarde) peut être vendu, donné ou prêté à un tiers. Aux termes de la législation, copie signifie également traduction dans un autre langage ou un autre format.

Copyright Version Soft Paris 1985

 $\boldsymbol{\Xi}$   $\boldsymbol{\Xi}$ ~  $\epsilon$  $\blacksquare$ ~  $\epsilon$ ~- .~  $\overline{\bullet}$  . ~ ~  $\epsilon$ **411**  .. **01** <sup>~</sup>- .. •  $\overline{\bullet}$ ------ -----~---------· -------- ----------~-- .. 5 • ,  $\eta_{\mu\nu}^{\mu\nu}$  ,

# **TABLE DES MATIERES**

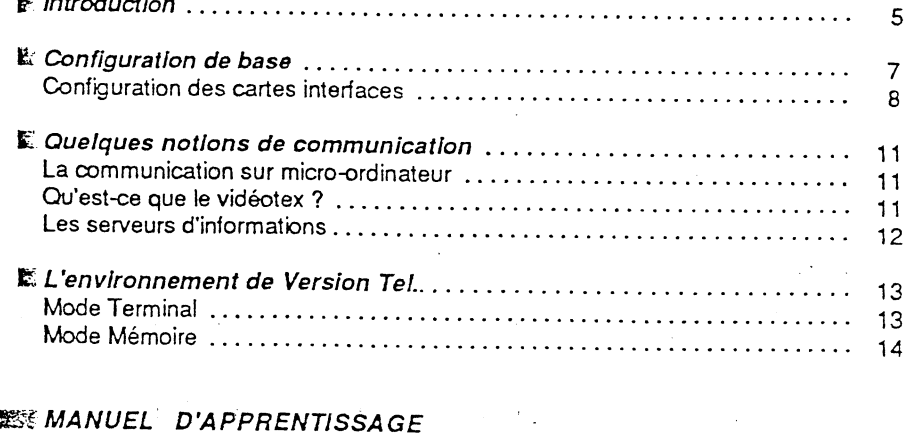

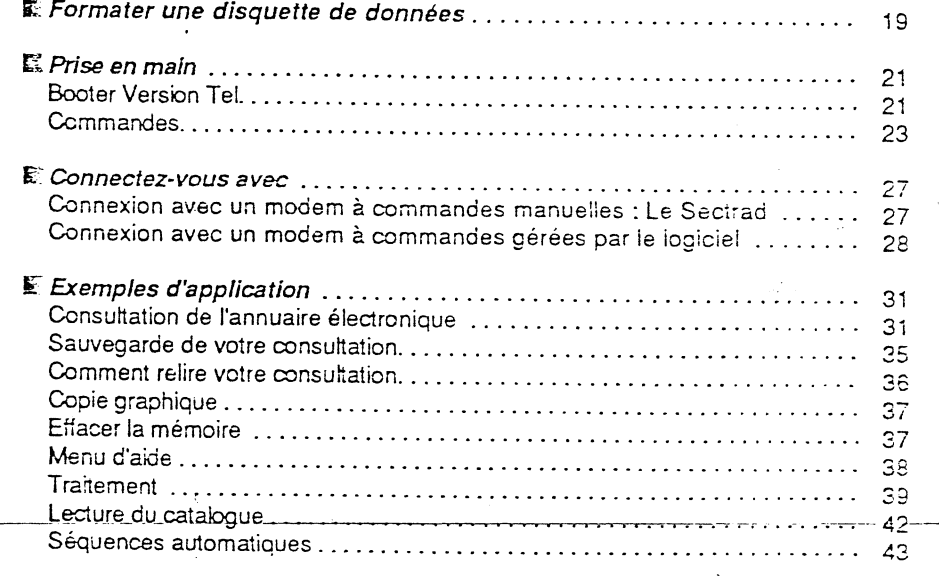

N  $\vec{r},\vec{t}$ 

 $\tilde{\mathbf{z}}$ 

Ě

 $\mathbf{B}$ 

吗

弓

■

国

国

 $\frac{1}{1}$ 

≊

画

题

œ

ē

 $\blacksquare$ 

 $\overline{\mathbf{B}}$ 

2

 $\leq$ 

## **BEA**MANUEL D'UTILISATION

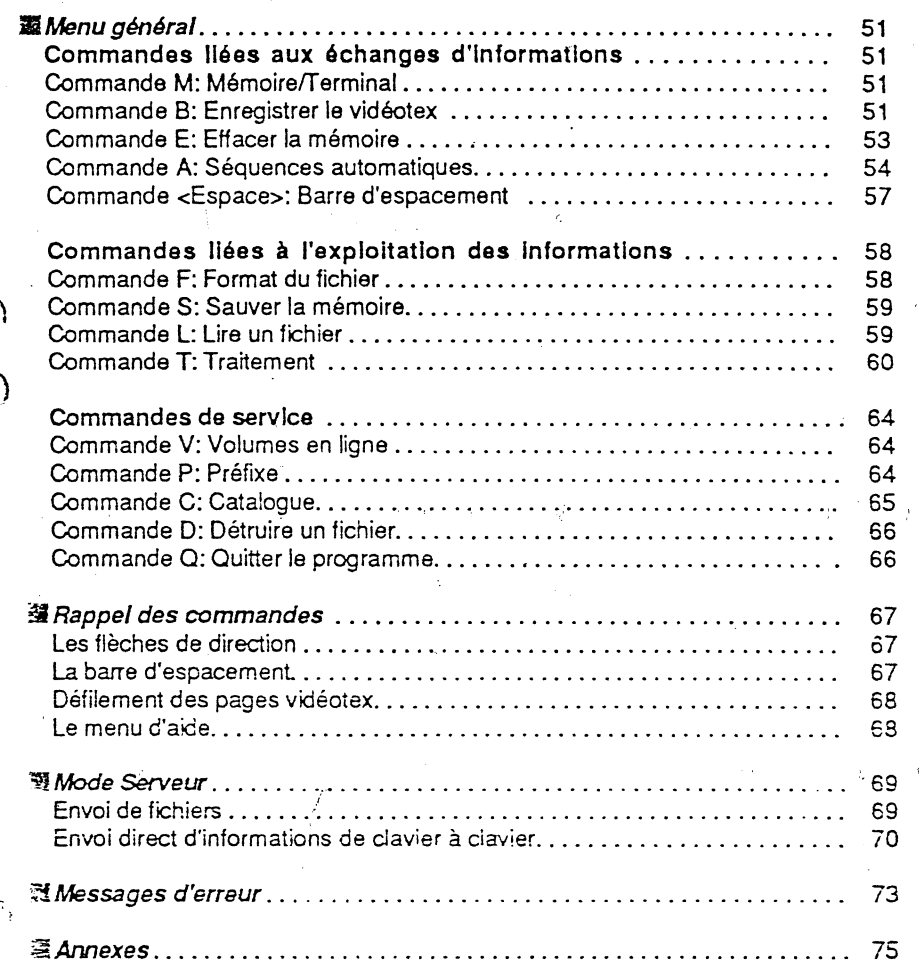

 $\cdots$  . The construction of the construction of  $\cdots$ ""\_- ~ ~--~:"'::.-·--~:~\_ ... \_-\_:;..:

-!fi'•  $\blacksquare$  $\epsilon$  . l"""' *!fiE.* :-  $\epsilon$   $\tau$ 

 $\blacksquare$ 

 $\overline{\bullet}$  :

 $\sqrt{2}$ 

-......

 $\overline{•}$ ار<br>ایل ~-

 $\overline{a}$ 

-.....

--....

-------~-- E·\*:'\_-~-":\_.-;'

,..... **<u>\*\* 1</u>** 

ान् **INTRODUCTION** 189 画 Vous venez d'acquérir le logiciel Version Tel. Nous vous en félicitons ! ा Le Minitel fait ou va faire partie de votre environnement; il vous débarrasse déjà d'atermoiements, d'attentes énervantes, de manipulations réitérées, ou autres pertes de temps. ान् De nouveaux services naissent chaque jour, qui vous facilitent l'existence : ान् effectuer vos achats depuis votre fauteuil, réserver une place de train, d'avion, une chambre pour vos prochaines vacances, disposer immédiatement de tous ाने les renseignements administratifs, en général si longs à venir... Mais ce Minitel, une fois éteint, que reste-t-il ? ाव Aucune trace écrite, et combien d'informations que vous aurez oubliées !  $\overline{\mathbf{u}}$ Version Tel. est un logiciel émulateur de Minitel. Il vous permet, à partir de votre Apple de faire tout ce que peut réaliser un Minitel, et bien plus!  $\overline{\mathbf{u}}$ ( · conserver vos consultations sur disquette avec la possibilité de les imprimer नार · reiire vos consultations à partir de votre mémoire centrale, ce qui implique de sérieuses économies · utiliser vos documents avec vos autres logiciels : traitement de texte, traitement  $\overrightarrow{2}$ graphique · traiter vos données sur disquette ou directement sur imprimante et ainsi créer ंड votre propre scénario · envoyer vous-même à tout possesseur d'un Minitel ou d'un logiciel de **COM** communication les fichiers que vous avez reçus ou traités. **RE** Version Tel. va vous permettre d'exercer toute votre créativité, et rendre votre Minitel intelligent !  $\overline{1}$ Attention | Vous aliez vite vous rendre compte que les communications avec les  $\overline{\phantom{a}}$ services Télétel ne s'effectuent pas toujours aisément. Les lignes sont souvent encombrées, et certains serveurs ne sont pas toujours au point. Les lignes téléphoniques peuvent également engendrer des parasites visibles  $\overline{1}$ sur votre écran au moment de la connexion. Version Tel. malheureusement ne peut rien y faire.  $\overline{H}$ Armez-vous de patience et bonne chance ! 四重 ∍

ाड

 $\overline{\phantom{0}}$ 

 $\ddot{\phantom{0}}$ 

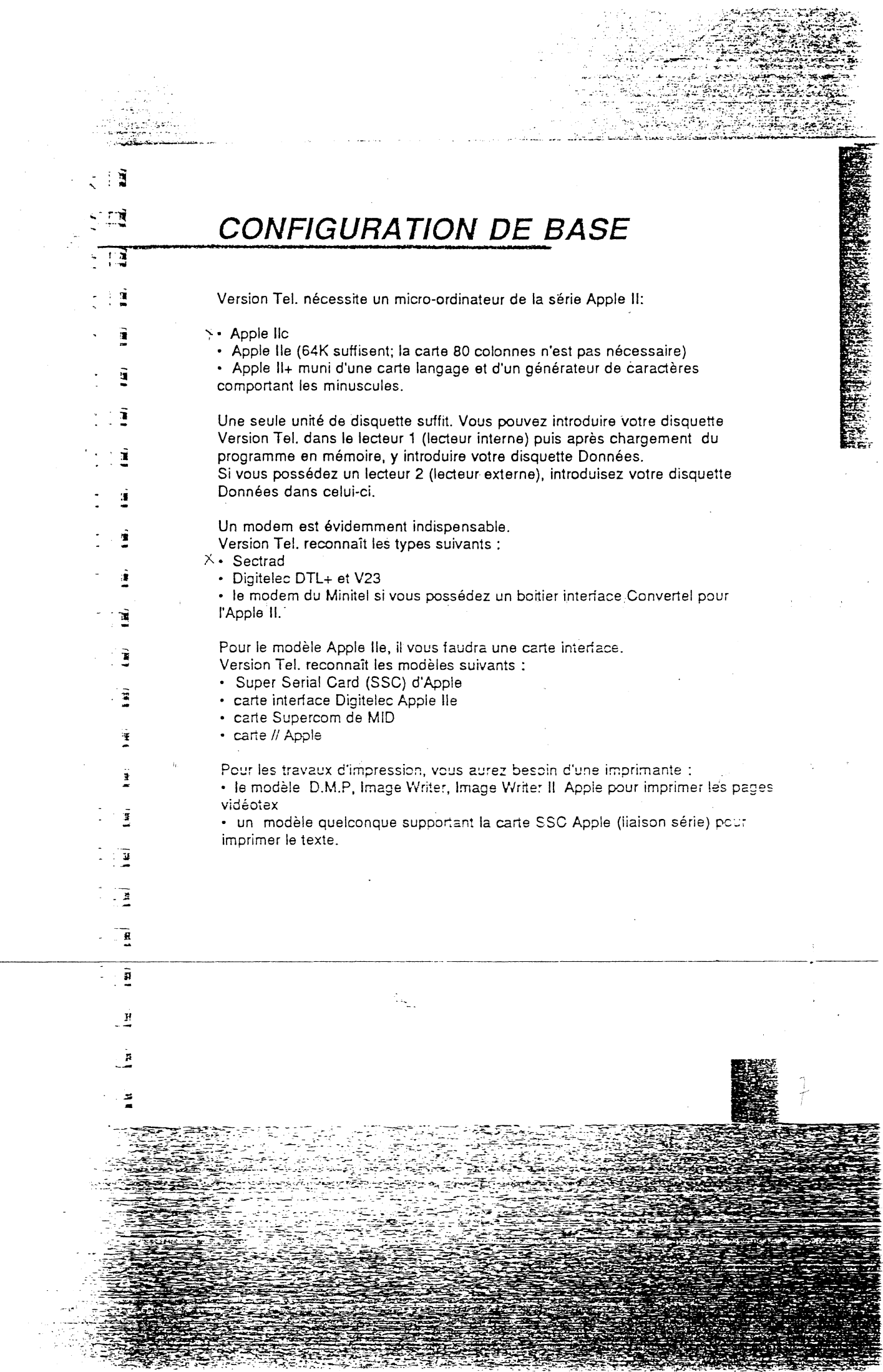

 $\mathcal{L}$ 

٦

 $\sim$ 

## **ECONFIGURATION<br>EDES CARTES INTERFACES** Ce chapitre concerne les Apple IIe et II+. Interface imprimante Le modèle imposé est la Super Serial Card - SSC - de chez Apple. Elle doit impérativement être placée dans le connecteur - slot - 1 de l'appareil. Afin d'exploiter toutes les fonctionnalités du logiciel, il est recommandé de placer: • l'interrupteur SW1-7 sur ON · l'interrupteur SW2-6 sur OFF et d'orienter le composant marqué d'un triangle noir vers TERMINAL.  $\mathbf{1}$  $\overline{\mathbf{c}}$ on 1234567 1234567  $\overline{\mathbf{z}}$  is  $\mathbb{G}_{\mathbb{R}^+}$ ⋥

SUPER SERIAL CARD II فتتتبن

Ã  $\mathbf{A}^{\mathbf{a}}$ 

off

∫gypert

MODEM

TERMINAL **MARK HOLE**  F

i.

Ţ.

 $\overline{K}$ 

 $\overline{\mathbf{R}}$ 

j.

F

F

E.

Ã

F

F

 $\overline{\mathbf{F}}$ 

N

 $\Gamma$ 

F

Ŀ

Ŀ

Г

L

 $\mathbf{F}_{-}$ 

 $\Gamma$ 

 $\mathsf F$ 

F

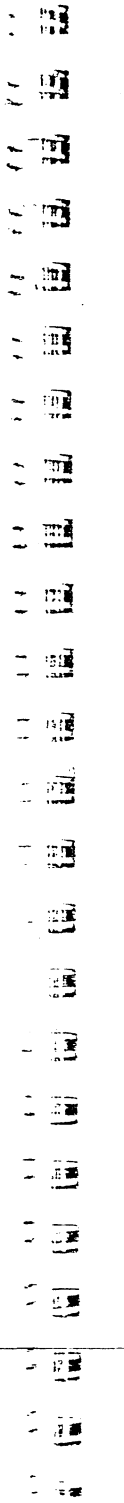

## **WEEDING AND INCORPORATION**

**SB** 

**Control of the Control** 

Insérez la carte communication dans le connecteur - slot - 2 de l'Apple. Pour la Super Serial Card, SSC, basculez l'interrupteur SW2-6 sur ON. Orientez la pointe du triangle vers TERMINAL.

فيسير ويوازعها

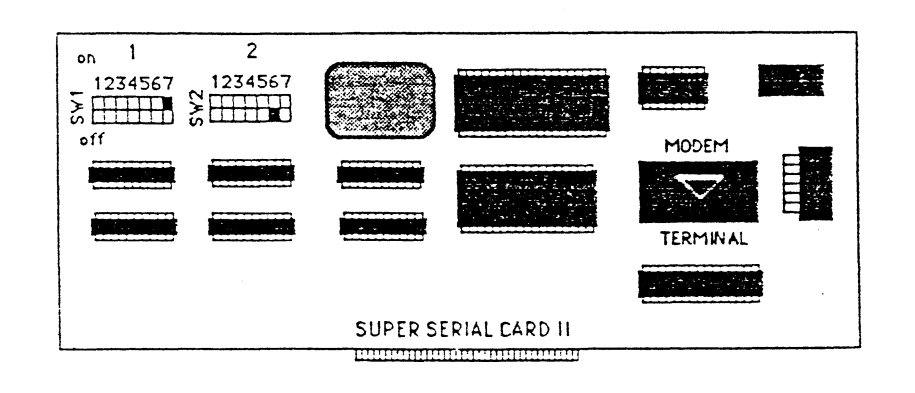

ATTENTIONPRESERERSEERS TELEVISIONS TELEVISIONS Toutes les manipulations concernant les cartes de l'Apple doivent s'effectuer impérativement une fois que l'appareil est hors tension.

Selon votre configuration, il est possible que vous deviez positionner la pointe du triangle vers MODEM.

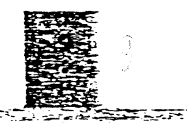

tako ेंदूर आ

# **QUELQUES NOTIONS** DE COMMUNICATION

Š

囆

 $\mathbf{E}$ 

R

 $\overline{\mathbf{r}}$ 

ñ

rī

工業

гì

πī

 $\mathbf{r}$ 

иĨ

归

 $\overline{\mathbf{u}}$ 

rri

£iì

فت

五日

 $\frac{1}{2}$ 

 $\overline{L}$ 

랸

# ELA COMMUNICATION SUR<br>E MICRO-ORDINATEUR

Deux normes de communication existent sur les micro-ordinateurs : l'une appelée V21 (à trente caractères par seconde)

pl'autre nommée V23 (à cent vingt caractères par seconde, et sept caractères par seconde pour les réponses). C'est le standard utilisé par le Minitel.

L'intérêt du V23 est facile à saisir : outre sa vitesse, la plupart des serveurs, qui l'utilisent, communiquent leurs informations en codes vidéotex.

## QU'EST-CE-QUE LE VIDEOTEX ? **Report**

Vous l'avez remarqué, ou vous vous en rendrez compte, certains serveurs vous livrent l'information sous forme de textes successifs qui défilent à l'écran. D'autres, en revanche, répondent au moyen d'images : c'est le vidéotex. Il vous permet, caractère par caractère, la construction d'images. L'information contient aiors des précisions sur la couleur, le corps des caractères, leur position sur l'écran; les dessins, eux, sont composés au moyen de caractères graphiques sous forme de damiers de couleur. Aussi, une mauvaise transmission téléphonique, qui causerait la perte d'un ou de plusieurs caractères, aurait de graves effets sur la construction d'une image.

Outre l'agrément qu'il procure, le vidéctex vous permettra de réaliser des tableaux, des cartes géographiques, dans la limite de résolution graphique. Un vaste éventail d'informations, donc, inconcevables sans l'utilisation du graphisme!

## ~LES **SERVEURS D'INFORMATIONS**

Les serveurs d'informations vous offrent de nombreux services et avantages. Vous pouvez ainsi à partir du service Télétel consulter les données qui vous intéressent: informations, réservations, commandes, messagerie etc. La liste des serveurs Télétel s'agrandit chaque jour, la plupart d'entre eux représentent des offices nationaux, des médias, des jeux, des magazines vidéotex, messageries, et des sociétés de vente par Télétel.

 $: . . . .$ :..:-,·:-,

L'accès aux serveurs dépend du service Télétel demandé. Composez un des trois numéros suivants, et consultez la liste des serveurs à partir de la page de garde.

• Télétel 1: 36 13 91 55

<sup>o</sup>Télétel2: 36 14 91 66

<sup>o</sup>Télétel3: 36 15 91 77

Si votre modem est dit "retournable" (c'est le cas du Sectrad et du Digitelec, ainsi que de la plupart des Minitel distribués aujourd'hui), vous pourrez servir des informations à d'autres possesseurs de Minitel ou d'un logiciel de communication.

#### Qu'est-ce que cela signifie ?

Dans la norme d'échange V23, les débits d'informations se font *de* façon dissymétrique: le serveur produit 120 caractères par-seconde, comme nous l'avons vu, le récepteur 7,5 caractères seulement.

Si vous êtes serveur, vous pourrez donc émettre des informations à 120 caractères par seconde. Le débit est dit à 1200 bauds, c'est-à-dire 1200 bits par seconde.

#### REMARQUE NENES ASSESSES NESSES SECONDENS AND LONGING SECONDE

Le bit est le plus petit élément d'information que peut traiter un ordinateur. Il est généraiement représenté comme un 1 ou comme un 0. Huit bits donnent un octet. ,.

, i i i i is domiem un octet.<br>Un baud - bit par seconde - est la valeur qui exprime la vitesse de transmission. de données d'un périphérique.

Une image vidéotex peut contenir jusqu'à un millier de caractères.

il.

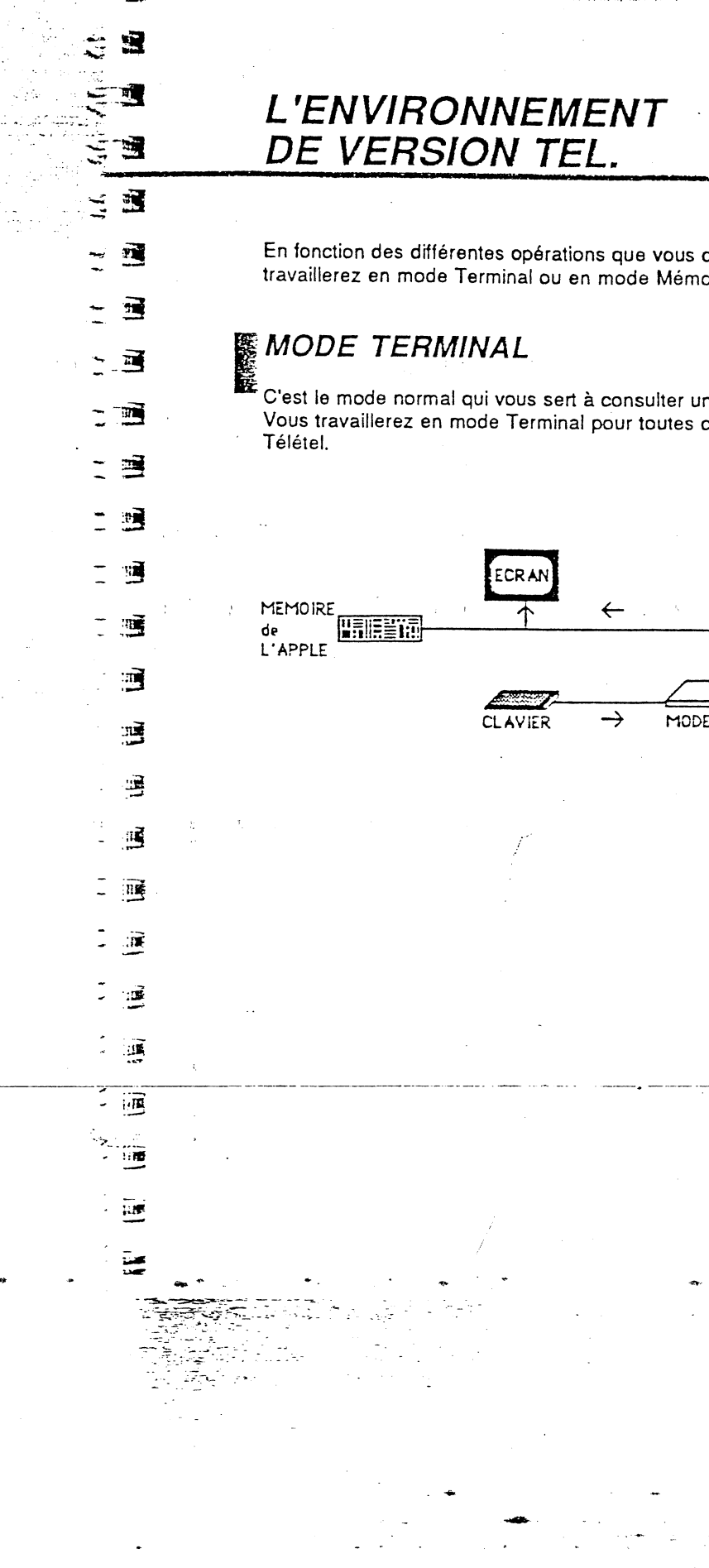

# **L'ENVIRONNEMENT DE VERSION TEL.**

En fonction des différentes opérations que vous désirez effectuer, vous travaillerez en mode Terminal ou en mode Mémoire.

# *MODE TERMINAL*<br>**2** *Cleat* by

. C'est le mode normal qui vous sert à consulter un serveur. Vous travaillerez en mode Terminal pour toutes consultations avec les serveurs Télétel.

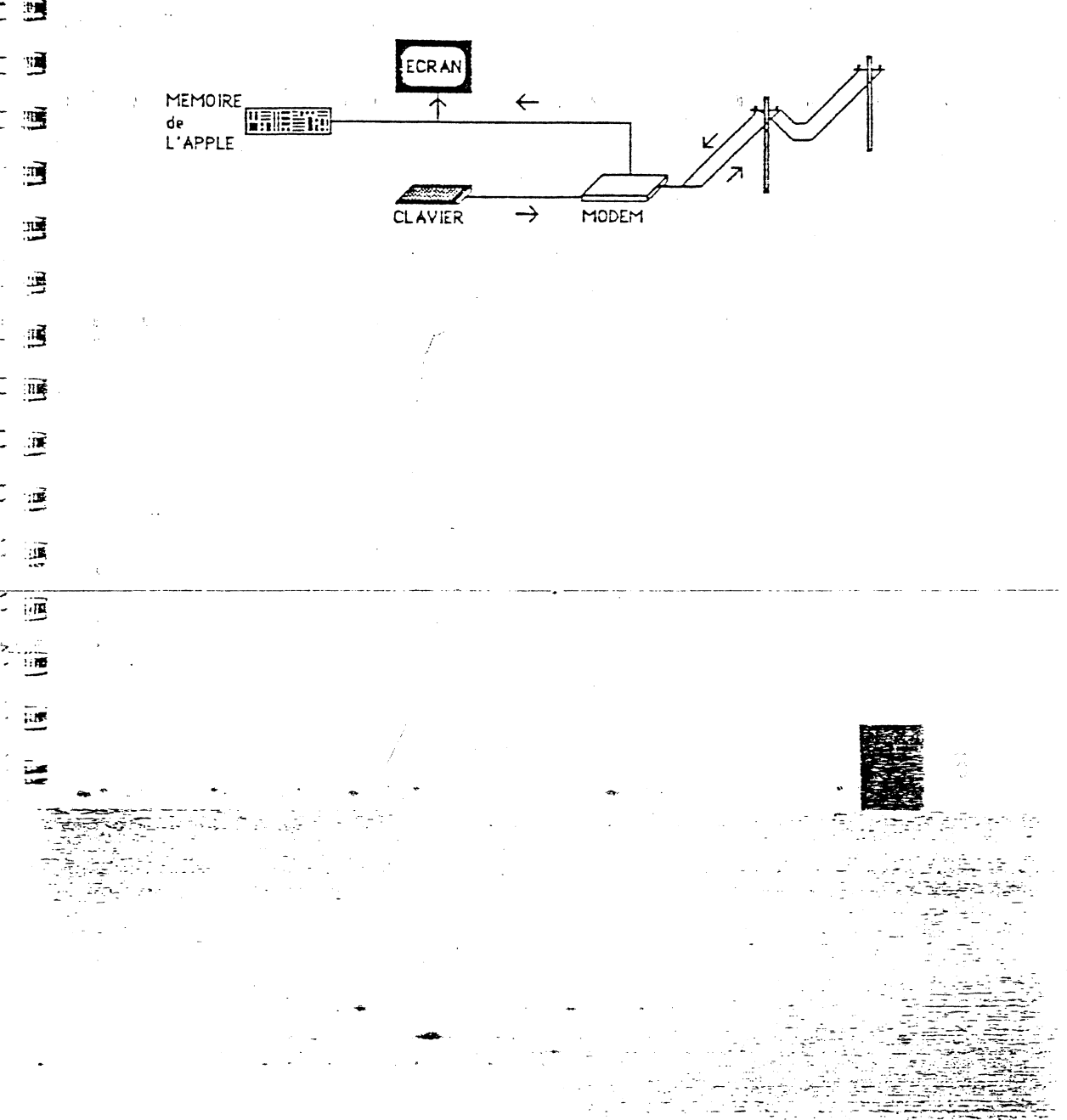

# **MODE MEMOIRE**

Ce mode sert aux traitements locaux indépendamment des connexions avec l'extérieur.

## **性義 Consultation de la mémoire**

Durant votre consultation Minitel en mode Terminal, Version Tel. enregistre automatiquement chaque page vidéotex dans la mémoire de votre Apple si Vous le désirez. Le mode Mémoire va vous permettre de relire le contenu de votre mémoire juste après votre consultation ou de rappeler en mémoire vos consultations déjà sauvegardées sur votre disquette de données.

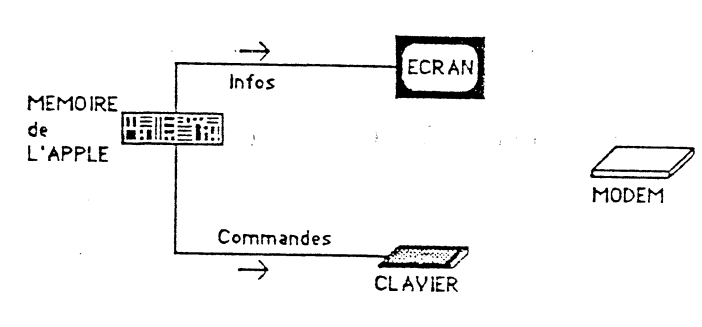

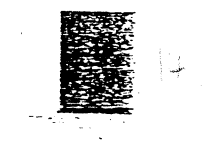

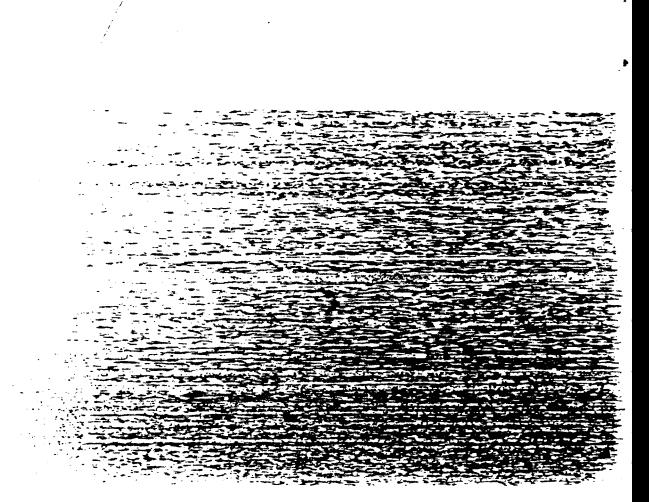

**Node Serveur &** 

33.<br>23

B

 $\mathbf{H}$ 

Ξ

룍

Vous choisirez également ce mode si vous désirez jouer vous-même le rôle de serveur dans un échange direct d'informations avec un correspondant indépendamment des grands serveurs et de leurs systèmes de messageries et de duplex. Ce mode vous permettra d'envoyer les fichiers que vous avez reçus ou traités.

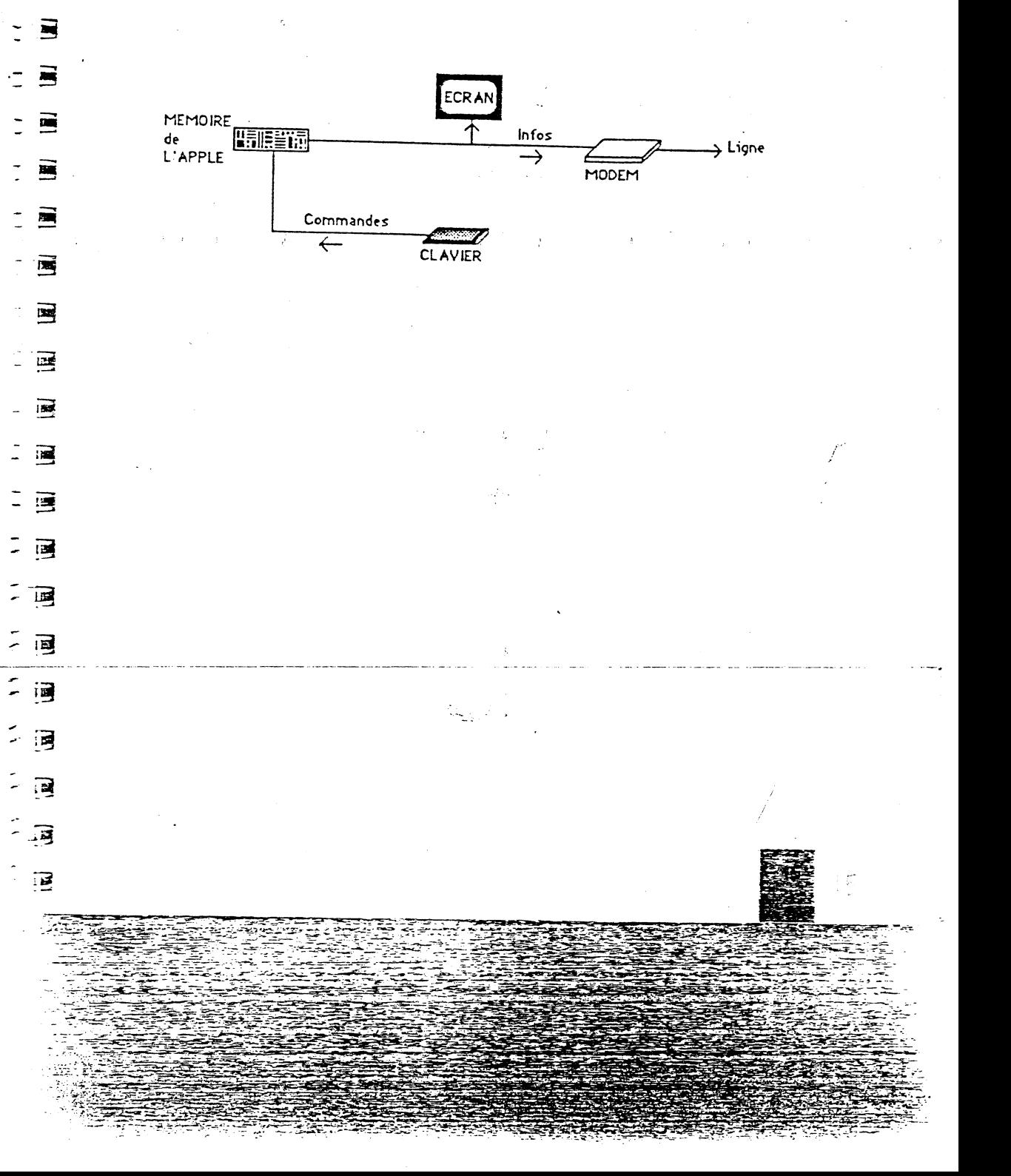

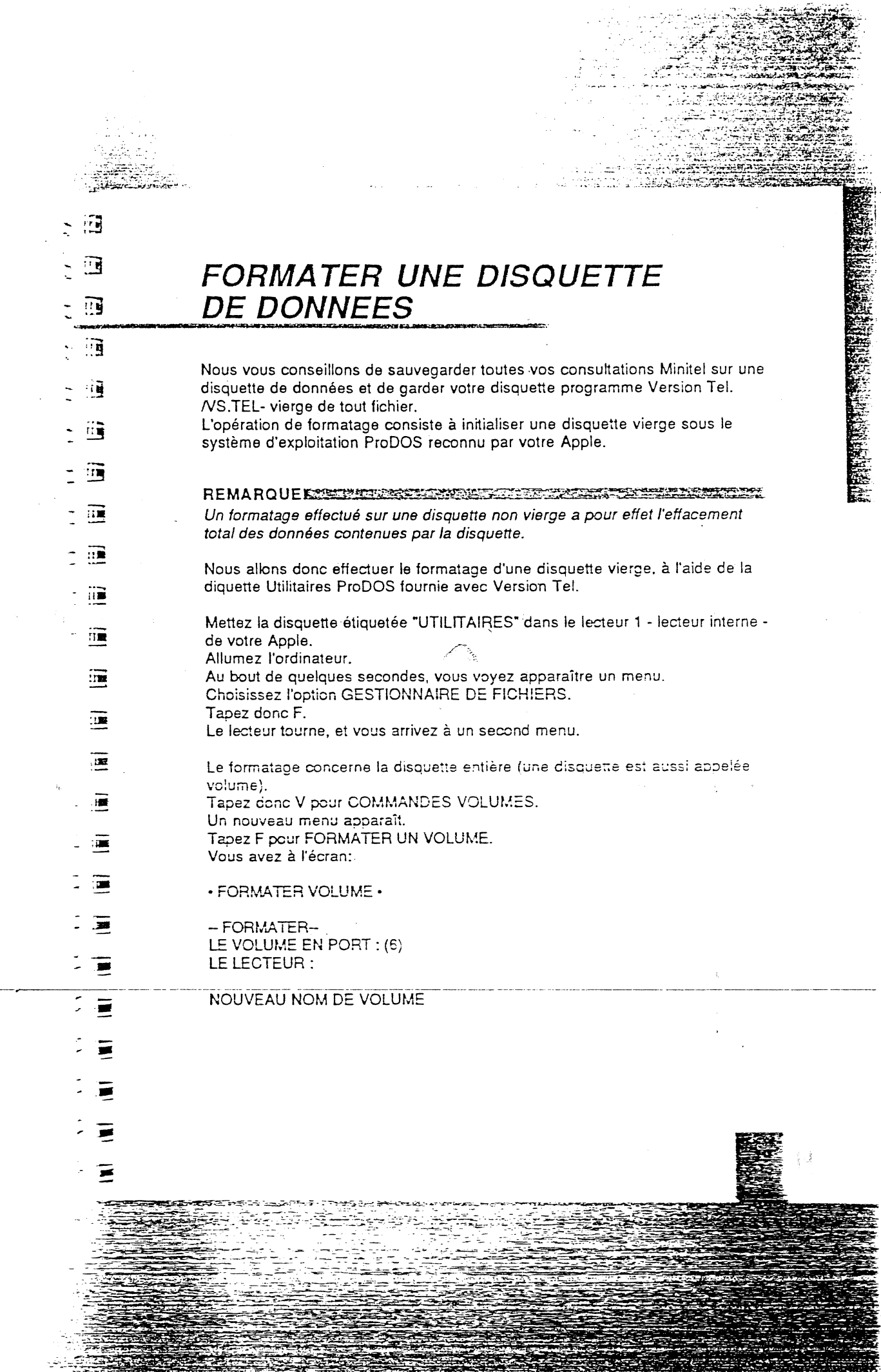

 $\ddot{\phantom{0}}$ 

 $\tilde{\mathcal{A}}$ 

 $\bigcup_{i=1}^{n}$ 

 $\label{eq:1} \frac{1}{\sqrt{2\pi}}\int_{0}^{\infty}\frac{1}{\sqrt{2\pi}}\left(\frac{1}{\sqrt{2\pi}}\right)^{2}d\mu$ 

 $\frac{1}{2}$ 

Retirez la disquette UTILITAIRES du lecteur. Mettez une disquette vierge à la place.

Le port 6 (ou connecteur 6) est le port série qui contient la carte contrôleur des lecteurs de disquettes.

 $-1$  $\blacksquare$ 

 $\blacktriangleright$ 

 $E$ 

 $\epsilon$ 

E

 $\mathbf{E}$ 

~~

~

~

E

冟

E

 $\mathbb{R}$ 

Ξ

•

• -

Ē

•

•

•

•

1

Tapez return pour accepter le port 6.

. ',· ...

Le curseur clignote en face de "LECTEUR", et entre deux clignotements, vous· appercevez un 1.

Votre disquette se trouve dans le lecteur 1.

Tapez donc return pour accepter le lecteur 1.

Le curseur clignote maintenant sur le "B", vous pouvez donner un nom à la disquette qui va être formatée. Tapez: DONNEES, puis return pour valider. On dira que votre disquette a ie préfixe /DONNEES.

Le lecteur tourne : le formatage commence.

### REMARQUE EN LETAN REMARKATION DE REMARKATION DE L'ESTRE AVEC EN

Si la disquette qui se trouve dans le lecteur n'est pas vierge, apparaît le message:

. DETRUIRE préfixe de la disquette (OIN) *?* 

Si le contenu de la disquette dont le préfixe est affiché ne vous intéresse plus, taDez 0, et le formatage commence. Sinon, tapez N, mettez une disquette vierge dans le lecteur, et recommencez l'opération.

Au bout de quelques instants, le lecteur s'arrête, et apparaît le message: FORMATER: TERMINE (RET) POUR ACCEPTER (ESC) POUR QUITTER

Votre disquette est formatée, elle a le préfixe /DONNEES, nous pourrons l'utiliser comme disquette de travail.

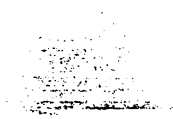

ß

.3

ानु

ःब्

可

E

فت

ान्

! ¤

ंबे

ंड

僵

漫

⋰

် )

~ाखें

# **PRISE EN MAIN**

## **BOOTER VERSION TEL.**

Introduisez la disquette programme Version Tel. dans le lecteur 1 - lecteur interne - puis allumez votre Apple.

Au premier chargement de Version Tel., un menu apparaît vous permettant d'indiquer le modem avec lequel vous travaillez.

#### **REMARQUE**

**TALES STATE** 

A chaque nouveau chargement, Version Tel. se configurera automatiquement pour le modem désigné.

Si, toutefois, vous changiez de modem, appuyez sur la touche esc pendant le chargement du système d'exploitation ProDOS pour faire apparaître le menu de configuration de modem.

**CAR AND STATE** ЗX. (I) pour le moden Digiteler Dil+ W.pour le moden Digitelec V23 (i) our in thirtel, fowertel (b) Fall in this pass the Roden

Appuyez sur la touche de la iettre correspondant à votre modem.

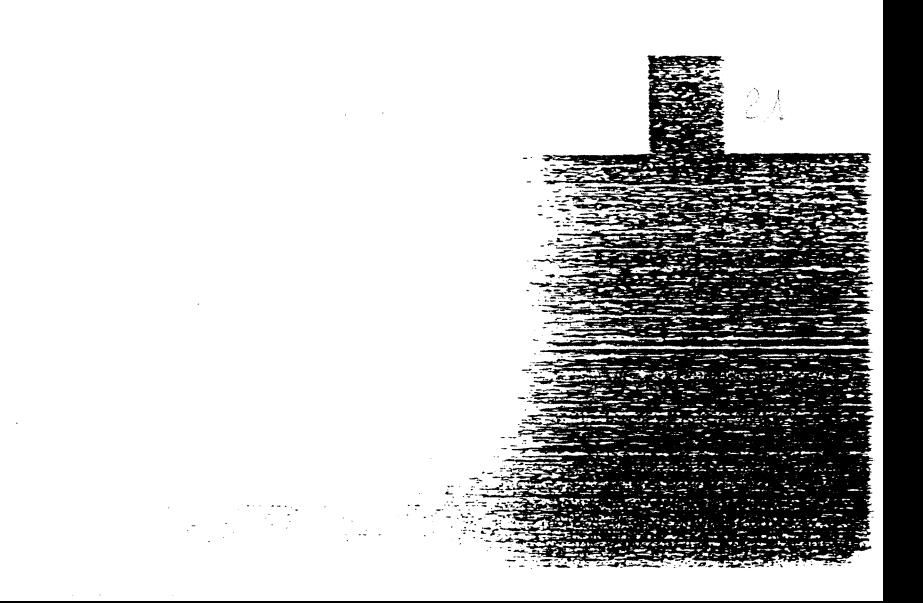

#### Le menu général apparaît à l'écran:

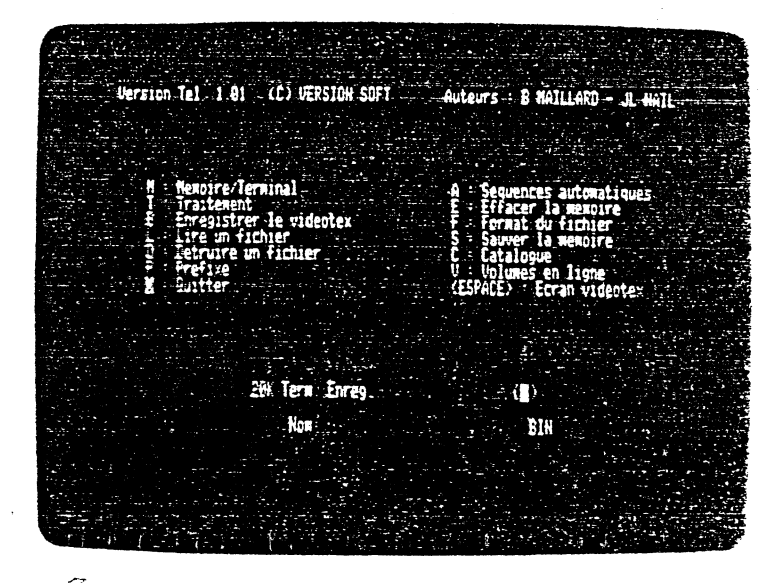

۲

E

F

E

►

Ε.

F

F

E

E

Ε

巨

E

 $\sum_{i=1}^{n}$ 

E

 $\mathbf{F}$ 

F

F

F

F

E

E

E

Pour vous placer au menu général, il suffit d'appuyer deux fois sur la touche esc.

#### ATTENTION ESEREEMENT SERIES SONT SERIES SERIES. N'oubliez pas de monter le volume du bip sonore de votre Apple. En effet bon

nombre de commandes nécessitent la manifestation de ce bip: mémoire centrale pleine, dernière page vidéctex de votre consultation, commande non valide, etc.

**E**COMMANDES

. .. -:. --. ·-- - "'-~-~-\

 $\mathbb{R} \subset \mathbb{R}^n$ 

**--'ft** . .,\_ \_\_ , . .... . ... . **til** ,·-·

 $\sim$   $\sim$   $\sim$ 

- **·-ji**  - ·- - **::Ji**  - ,...<br>- ,... --~

्बे

<u>ii</u>

₫

• ...

- ·-· -- ·:-

ं डे

**j** 

 $\vec{E}$ 

È

- : **1** 

- . **. 1** ...

- <sup>j</sup>**1** 

: . **1** 

i.)

**J** 

Hormis les commandes du menu général se rapportant à la gestion même de Version Tel., vous allez faire appel à d'autres commandes :

• Les commandes propres aux serveurs du service Télétel

• Les commandes vous permettant de visualiser les différentes pages vidéotex des différentes consultations Minitel que vous aurez sauvegardées sur votre disquette Données.

## **图 Commandes se rapportant au Minitel**

GQ.

En mode Terminal votre écran correspond à un écran vidéotex et votre clavier au clavier d'un Minitel.

Quand vous consultez un serveur du service Télétel, vous devez faire appel à des commandes telles que Envoi, Sommaire, Suite, Correction, Annulation eic. Bien sûr, ces commandes n'existent pas sur votre clavier Apple en tant que telles, mais elles vont pouvoir s'effectuer à partir des touches te!les que Return, Flèche vers le haut, Flèche vers le bas, ou la combinaison de la touche (Esc) et d'une touche numérique, par exemple (Esc) puis (3) pour Annulation.

Une fiche explicative correspondant à ces commandes vous est fournie avec votre logicieL Elle a été étudiée pour faciliter la mémorisation de ces commandes.

Vous pourrez également faire appel à un menu d'aide durant toute consultation en appuyant sur **(Esc)** puis **follow**. Ce menu vous donne la liste des différentes commandes.

/-

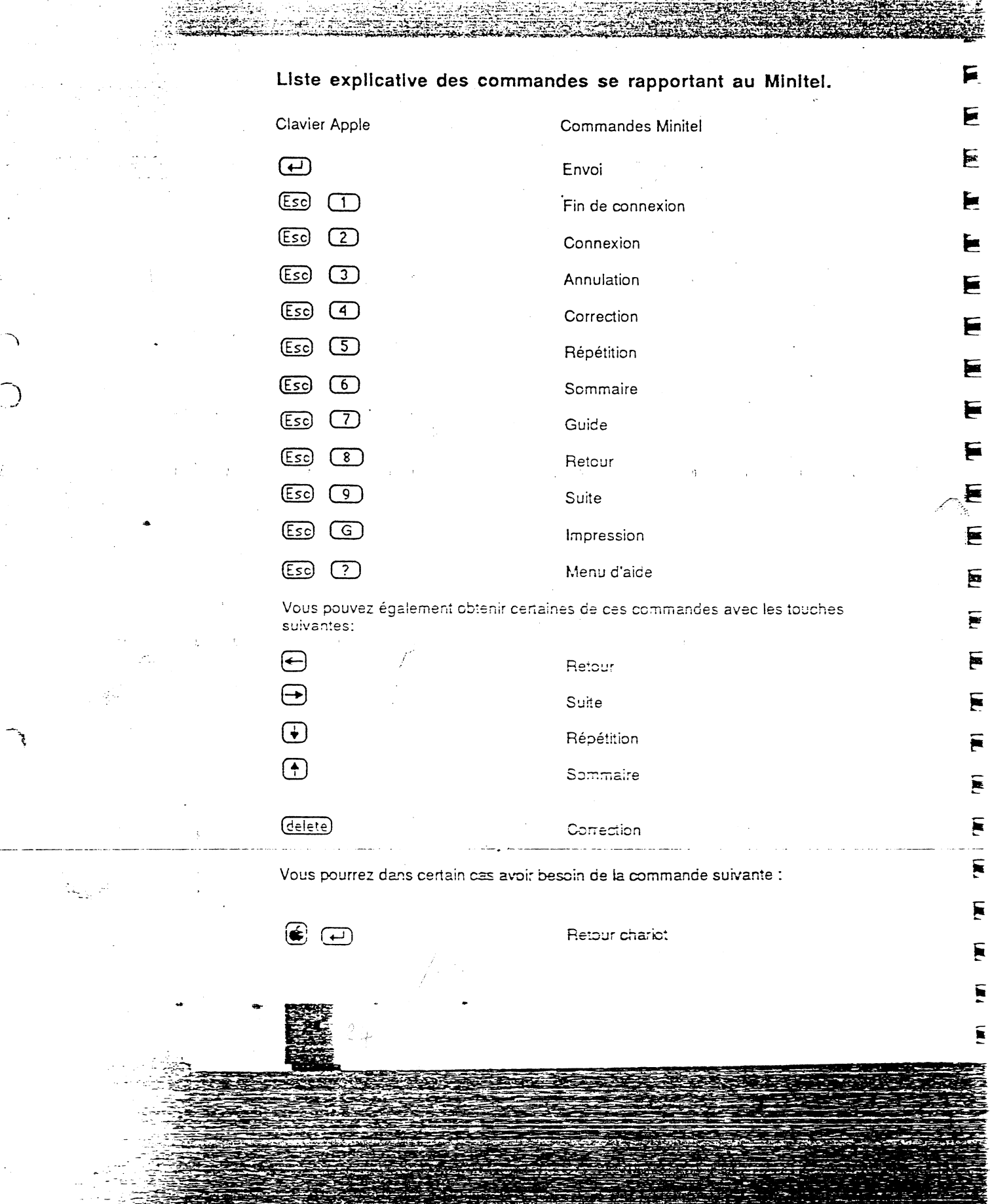

 $\sim 10^{11}$  km s  $^{-1}$ 

 $\Omega_{\rm{th}}$  at

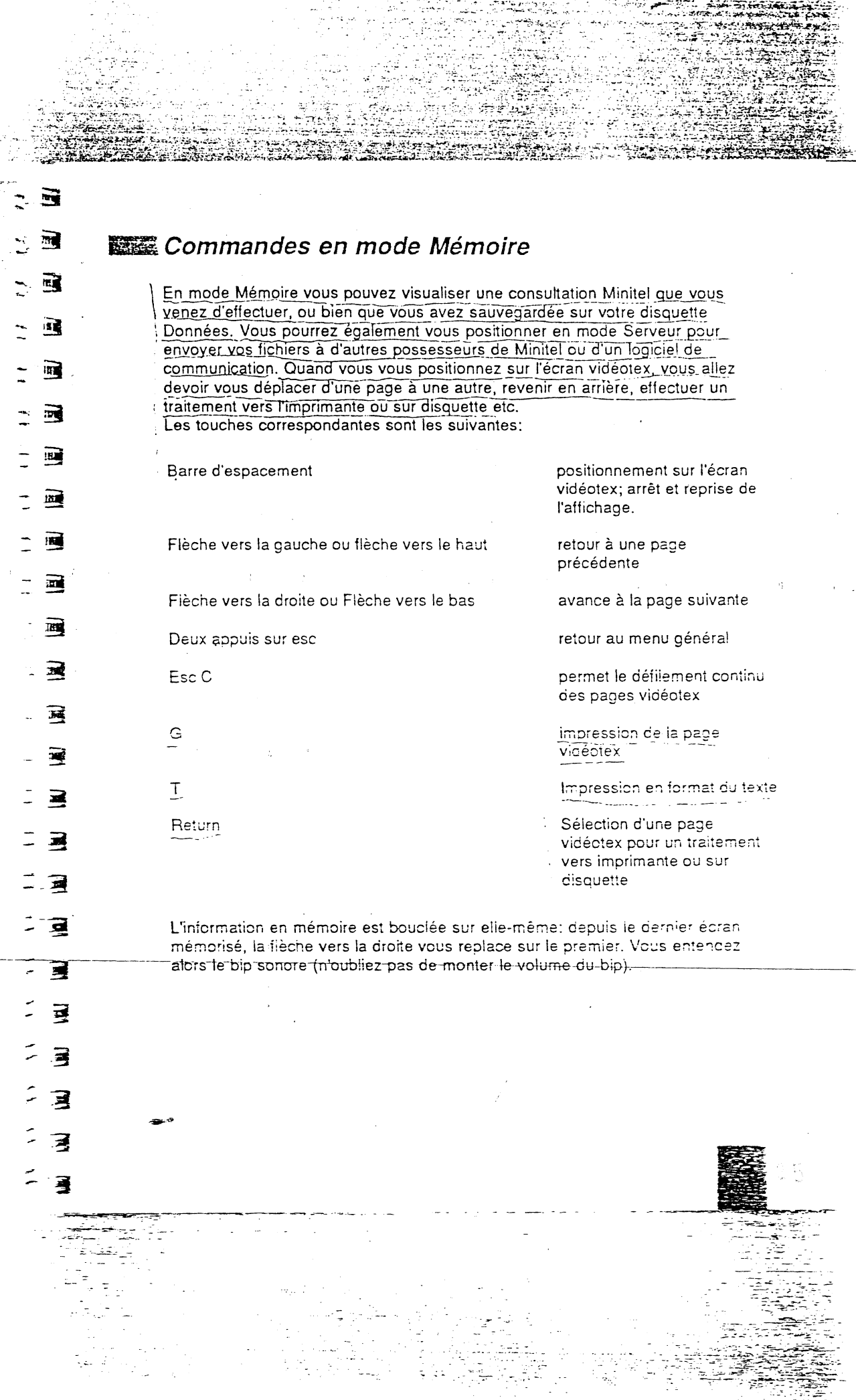

÷to

÷,

 $\alpha$  ,  $\beta$  ,  $\alpha$ 

أمروح

 $\sim$   $_{\odot}$  .

잊은 نفلي پيچ<br>مختلف

BATH P

## **CONNECTEZ-VOUS AVEC** .... **<sup>1</sup>**

Ce chapitre va vous servir de référence durant tout l'apprentissage de Version Tel.

Les instructions de connexion avec un serveur sont différentes selon le modem employé. Nous pouvons distinguer deux procédures différentes en fonction du type de modem :

... ·. *;.:* 

• les modems à commandes manuelles

 $\cdot$   $\cdot$   $\cdot$   $\cdot$   $\cdot$   $\cdot$ 

.. ~ ... ~\_ ...... -•.. ' -

*-::-=:;*  - :<br>- .:<br>- .:

 $-$ **-·3** 

स्तो

~

**\*\*** 

 $\overline{H}$ 

---~

**-::3** 

- **iii**  -

瑫

---

R

 $\tilde{\cdot}$  .

ø

• les modems à commandes gérées par le logiciel.

Nous allons voir ensemble la procédure de connexion pour chacun d'entre eux.

## **CONNEXION AVEC UN MODEM** *lA* **COMMANDES MANUELLES: LE SECTRAD**

Ce modem est à commandes manuelles. Il est donc indispensable de faire suivre chaque commande logiciel de l'action manuelle correspondante. Vérifiez que votre modem est correctement raccordé à votre Apple et à la prise téléphonique murale.

Mettez votre modem sous tension en positionnant le bouton à l'arrière du boîtier en position haute sur M - Marche -. Le voyant rouge sur le devant du boîtier doit s'allumer.

Vous devez maintenant établir le mode convenable. Il détermine la vitesse de transmission et la bande utilisée. Pour Version Te!., appuyez sur le poussoir ivoire de droite du Sectrad pour le mode 1200/75 bauds.

Positionnez-vous au menu général de Version TeL Vérifiez que vous êtes bien en mode Terminal, votre écran coit afficher: Term. Enreg. Si votre écran affiche: Mem. Enreg., appuyez sur la touche M. Vous devez passer automatiquement en mode TerminaL Si votre écran n'affiche pas le mode Enregistrement du vidéctex:  $\mathbb{R}$  Enreg. tapez sur la touche B.

Les commandes M - Mémoire/Terminal - et B - Enregistrement vidéotex sont des commandes à "bascule".

-

Appuyez sur la barre d'espacement et vous vous trouvez devant votre écran vidéotex avec un R - récepteur - en inverse vidéo dans le bord supérieur droit de l'écran.

Composez maintenant le numéro de votre serveur à partir de votre téléphone. Dès que vous entendez le sifflement de la porteuse, appuyez sur la touche rouge de connexion CONNEX.

F

E

F

E

F

F

Ε

F

Е

F

F

E

Ξ

E

Б

F

F

F

Aussitôt s'allume le voyant lumineux jaune.

Puis le voyant lumineux vert dès que vous êtes branché. En même temps votre écran affiche DEBUT DE COMMUNICATION, puis apparaît la page de garde du service consulté.

Reposez votre combiné sur votre téléphone, vous pouvez dès à présent effectuer votre consultation.

Pour vous déconnecter, appuyez sur les touches (Esc) puis (1).

## **Limitation AVEC UN MODEM fiA COMMANDES GEREES PAR LE LOGICIEL:**

## **li蕊 Digitelec DTL+ ou Digitelec V23**

Les modems Digitelec sont à "pilotage" automatique réalisé par le logiciel. Toutes les commandes sont donc prises en charge par Version Tel. Les modèles Digitelec sont raccordés directement aux bus de votre Apple, tous les paramètres de communication (vitesse de transmission, format des • caractères, etc.) peuvent être adressés au modem par !'ordinateur lui-même.

Vérifiez que votre modem est correctement raccordé à votre Apple et à la prise téléphonique murale.

Pour le raccordement à l'Apple Ile, introduisez la carte interface de votre modem  $d$  ans le sict 2 après avoir éteint votre ordinateur.

Fositionnez-vous au menu général.

Vérifiez que vous êtes bien en mode Termina!, votre écran doit afficher: Term. Enreg.

Si votre écran affiche: Mem.Enreg., appuyez sur ia touche M. Vous devez passer automatiquement en mode Terminal.

Appuyez sur la barre d'espacement et vous vous trouvez devant votre écran **videctex avec un R- récepteur- en inverse vidéo dans ie DorC supérieur droit de l'écran.** 

Composez le numéro de votre serveur à partir de votre combiné téléphonique. Vous entendez alors le sifflement de la porteuse dans votre combiné.

Appuyez alors sur les touches  $({\sf Es}_{\sf C}$  puis  $({\sf Z})$  pour établir ia connexion. Au moment de la connexion du modem, les trois voyants lumineux verrs **s'allument**.

Vous pouvez dès à présent commencer votre consuitation. Pour vous déconnecter, appuyez sur les touches  $(\overline{ESC})$  puis  $(1)$ .

### lifl1 **Boîtier interface Con verte/ utilisant le modem de votre Minitel**

' **3** 

... **•!f** .....

**:"".·:!i** 

च

щì

굑

 $\overline{\mathbf{m}}$ 

ब्ब्

ਕ

城

2

Le boîtier interface Convertel vous permet l'utilisation du modem de votre .Minitel.

Vérifiez que votre modem est correctement raccordé à votre Apple et à votre Minitel. Raccordez votre Minitel à la prise de téléphone murale. Puis mettez-le sous tension.

Positionnez-vous au menu général de Version Tel. Vérifiez que vous êtes bien en mode Terminal, votre écran doit afficher: Term. Enreg.

Si votre écran affiche: Mem. Enreg., appuyez sur la touche M. Vous devez passer automatiquement en mode Terminal.

Appuyez sur la barre d'espacement et vous vous trouvez devant votre écran videotex avec un S en inverse vidéo dans le bord supérieur droit de l'écran.

Composez le numéro de votre serveur à partir de votre combiné téléphonique. Vous entendez le sifflement de la porteuse dans votre combiné.

Appuyez sur les touches  $\begin{array}{cc} \text{Eso} & \text{puis} & \text{2} \\ \end{array}$  pour établir la connexion. Procédez ensuite à votre consultation.

Pour vous déconnecter, appuyez sur les touches.  $(Esc)$  puis  $(1)$ .

PLEMAROUE ENSETTE MANAGEMENT IN SECOND DE LA ILLE DE LA ILLE DE LA ILLE DE LA ILLE DE LA ILLE DE LA ILLE DE LA

Pour vous déconnecter d'une consultation avec un serveur Télétel, appuyez sur les touches (Esc) puis (D). Vous vous retrouvez de nouveau sur la page de garde du service Télétel. Vous pouvez soit taper le code d'un autre serveur, soit retaper sur les touches  $\left[\frac{1}{55}\right]$  puis  $\left(\frac{1}{1}\right)$  pour vous déconnecter.

Si vous avez fait des essais de connexion, positionnez-vous au menu général en appuyant deux fois sur la touche esc. Puis appuyez sur la touche E pour séiectionner la commande Effacer la mémoire. Tapez sur la touche O pour confirmer.

ATTENTION EXPERIENCEMENT IN CONTRACTO CONTRACTO Votre ordinateur doit impérativement être hors tension lorsque vous mettez votre modem sous tension. Certains modems risqueraient sinon d'endommager votre *ma;* érie!.

# **EXEMPLES D'APPLICATION**

# ~CONSULTATION **DE L'ANNUAIRE** fi **ELECTRONIQUE**

Nous allons maintenant vous mener pas à pas dans un premier exemple pratique: la consultation de J'annuaire électronique.

Avant toute manipulation, vérifiez que les branchements sont correctement effectués, que votre modem est allumé.

Insérez la disquette programme VS. TEL dans votre Apple et votre disquette Données dans votre lecteur 2 -externe-, si vous en possédez un, puis mettez votre Apple sous tension.

Si vous ne possédez pas de deuxième lecteur, après chargement de votre programme, retirez votre disquette et insérez votre disquette Données.

Le menu général est à l'écran.

t<br>Hei

' .J

् न्यू

- 2

<u>ng</u>

河

可

 $\overline{\mathbf{u}}$ 

可

理

こ 1週

ानु

四

ं ख़े

- 四

- 13

四

理

珂

可

- ធ្ម

三週

न्न

 $\overline{\mathbf{H}}$ 

یں :

Vérifiez que vous êtes bien en mode Terminal enregistrement, votre écran doit afficher Term. Enreg.

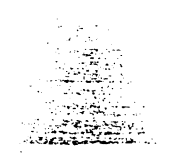

Appuyez alors sur la barre d'espacement, vous vous positionnez ainsi sur votre écran vidéotex. En haut à droite de votre écran s'inscrit un R pour Récepteur, en inverse vidéo.

Composez à partir de votre téléphone, le numéro de l'annuaire électronique, en l'occurrence le 11.

Procédez aux manipulations de connexion correspondant à votre modem.

Vous pouvez vous reporter au chapitre Connectez-vous avec page 27, si n'êtes pas encore familiarisé avec votre modem.

Dès que la connexion est établie, la page de garde de l'annuaire électronique apparaît.

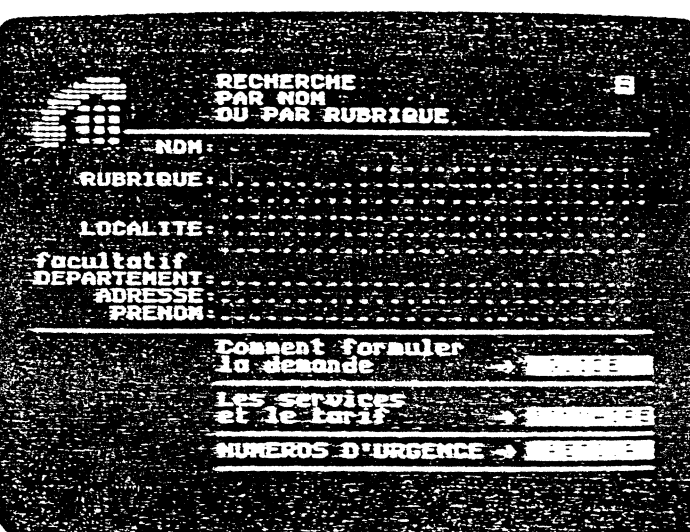

Imadinons que vous désiriez effectuer une impression graphique de votre page vidéotex.

Branchez vot<del>re imprimante. Si vous a</del>vez une Image Writer, le voyant lumineux de la Touche Select doit être allumé. Appuyez sur les touches (Ese) puis (G). L'impression se fait automatiquement.

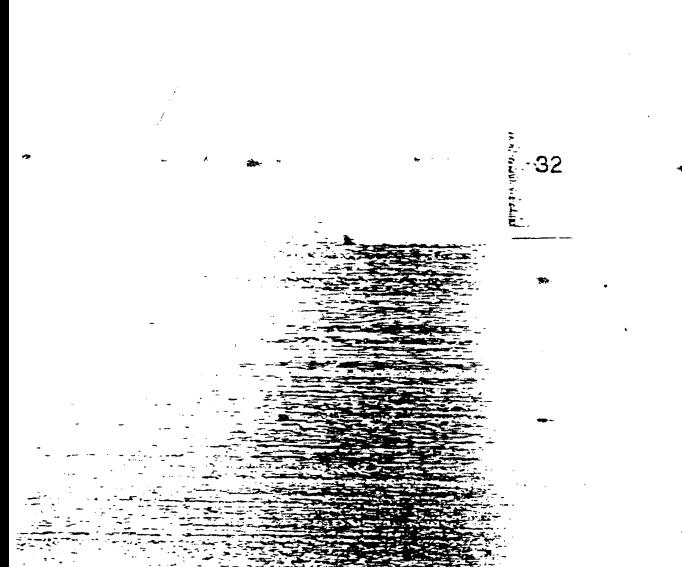

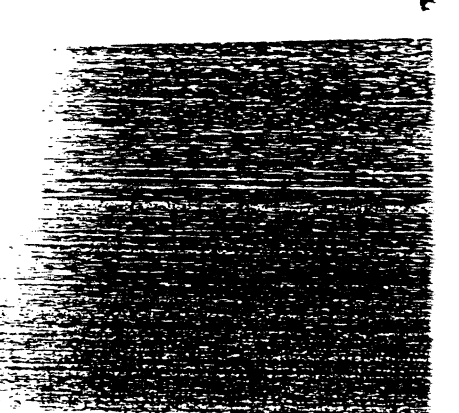

 $\mathbf{E}^{\pm}$ 

F.

E.

巨

F.

E

F

₣

F

F

F

F

Imaginons que vous désiriez connaître le tarif des communications vers l'étranger, pour l'Allemagne de l'Ouest, par exemple :

Tapez Sommaire  $(+)$ . Le menu des services de l'annuaire apparaît. Sélectionnez l'option COMMENT TELEPHONER A QUEL PRIX. Tapez 3 puis Envoi  $\overline{(-)}$ .

L'écran affiche le menu: COMMENT TELEPHONER A QUEL PRIX. Sélectionnez l'option: A L'ETRANGER. Tapez 3 puis Envoi  $\Box$ .

L'écran affiche le menu COMMENT TELEPHONER A L'ETRANGER. Sélectionnez l'option INDICATIFS ET TARIFS. Tapez 2 puis Envoi  $(-1)$ .

Figure alors à l'écran la page graphique des INDICATIFS ET TARIFS. Vous devez maintenant taper les initiales du pays demandé. Tapez donc A, comme Allemagne puis Envoi (+). Le menu: PAYS DEMANDES, correspondant à la lettre A, apparaît à l'écran. Tapez 2 pour Allemagne <RFA>, puis Envoi (+).

Vous avez alors à l'écran tous les tarifs nécessaires, en manuel et en automatique.

Tapez Suite  $\rightarrow$ pour avoir accès à la page suivante. Grâce à Version Tel, vous n'êtes pas obligé de lire ces pages dès à présent puisque votre ordinateur enregistre en mémoire toute cette consultation. Pour faire des économies déconnectez-vous tout de suite. Tapez  $(5c)$  puis  $(1)$ Votre écran doit afficher FIN DE COMMUNICATION.

REMARQUE ESCOCIENTE DE SANTISTE DE L'ANTI Les trois premières minutes de consultation de l'annuaire électronique sont gratuites. Ce temps écoulé, nous vous conseilions de déconnecter.

ATTENTION MACHINERAL RESERVED TO A SECOND ASSESSED AND THE De nombreuses erreurs peuvent survenir durant les consultations avec les services Télétel. Version Tel. ne peut rien y faire malheureusement. Armez-vous de patience et n'hésitez pas à recommencer ultérieurement votre consultation.

Ξ न्द Ιū 四 Щ 同 词 गर् 囸 可  $\overline{\mathbf{m}}$ 理 珥 щ Ħ 可  $\overline{u}$ <u>च</u> 耳 9 ार् 珂 E

<u>л</u>

Néanmoins, à l'écran figurent toujours les renseignements demandés. En effet, Version Tel. enregistre dans la mémoire de votre Apple toute votre consultation. Vous *avez* donc tout loisir de les regarder calmement.

Pour cela, revenez au menu général en appuyant deux fois sur la touche esc. Pour consulter la mémoire appuyez sur M qui correspond à la commande **Mémoire/Terminal.** 

Votre écran doit afficher maintenant: **Mem. Enreg.** 

Si vous appuyez de nouveau sur M, vous ëtes de nouveau en mode Terminal. L'écran affiche **Term. Enreg.** 

Ce type de commande est appelée commande à bascule.

Tapez de nouveau M pour revenir en mode Mémoire. Appuyez sur la barre d'espacement, votre écran vidéotex apparaît avec la dernière page de votre consultation.

Vous pouvez dès à présent relire votre consultation.

·-------------- -

Utilisez la barre d'espacement pour passer d'une page à une auire.

Vous pouvez· également utiliser les flèches vers la droite ou vers la gauche pour aller en avant ou en arrière.

Si vous désirez faire défiler toutes les pages de votre consultation de l'annuaire électronique, tapez sur les touches Esc puis C.

Imaginons que vous désiriez sauvegarder cette consultation sur votre disquette fichier.

.. •· ...

**f** 

È.

Ł

ŧ

Ì.

₣

F

Ε

E

E

E

Е

Ε

E

E

F

E

E

E

E

E

# SAUVEGARDE DE VOTRE CONSULTATION

Pour l'instant, nous avons travaillé en mode Terminal, c'est-à-dire que nous avons communiqué avec l'extérieur. Votre configuration Apple plus modem servant d'émetteur-récepteur d'informations.

La mémoire de votre Apple a enregistré toute votre consultation, mais si vous veniez à mettre votre Apple hors tension, vous n'auriez plus aucune trace de cette consultation.

Il faut donc sauvegarder l'enregistrement mémoire sur votre disquette Données.

Appuyez deux fois sur esc pour revenir au menu général. Nous vous conseillons de toujours enregistrer toutes vos consultations sur votre disquette Données et non sur la disquette programme Version Tel. Pour cela, il faut indiquer à votre Apple sur quelle disquette vous désirez enregistrer vos consultations.

Nous vous conseillons dès le chargement de Version Tel, de positionner votre programme sur votre disquette Données.

Si vous avez un seul lecteur, insérez votre disquette Données à la place de votre disquette Version Tel.

Appuyez ensuite sur la touche P pour sélectionner la commande Préfixe.

Le champ Préfixe affiche le nom de votre disquette Version Tel.: NS.TEL/.

Retapez par-dessus le nom de votre disquette Données sans oublier le slash: / Par exemple: /DONNEES.

Appuyez sur return.

r,

 $\blacksquare$ 

ī,

 $\blacksquare$ 

E

鱫

 $\blacksquare$ 

르

 $\overrightarrow{a}$ 

 $\overline{\mathbf{w}}$ 

르

畽

Version Tel reconnaît ainsi votre disquette, vos fichiers seront sauvegardés sur votre disquette Données.

Vous pouvez sélectionner la commande Volumes en ligne en appuyant sur la touche V, l'écran affichera le nom de vos disquettes et dans quel lecteur elles se trouvent. Appuyez sur la touche esc pour revenir au menu général.

Maintenant que vous êtes positionné sur la bonne disquette,

- tapez S pour la commande Sauver la mémoire.
- Le champ Sauver apparaît.

Tapez le nom que vous désirez donner à votre consultation de l'annuaire électronique.

- Par exemple: Annuaire.
- Puis tapez sur return.
- 

Le ronronnement du lecteur que vous utilisez indicue que votre fichier s'enregistre.

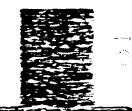

# **IF COMMENT RELIRE VOTRE CONSULTATION**

Vous voudriez relire votre consultation. Rien de plus simple 1 Vous êtes positionné au menu général.

Tapez **L** pour la commande **Lire un fichier.**  Le champ Lire apparaît à l'écran. Tapez le nom de votre fichier, dans notre exemple: Annuaire. Puis, tapez return.

REMARQUE REMOVE CONSUMING CONSUMING THE MINIMUM CONTROL Si Je champ Lire est vide, ou comporte le nom d'un autre fichier, tapez Je nom du fichier que vous désirez lire directement sur J'ancien nom.

Puis appuyez sur la barre d'espacement, plusieurs fois si nécessaire. Vous vous trouvez sur votre écran vidéotex avec votre consultation de l'annuaire électronique.

Déplacez-vous d'une page à l'autre avec les flèches vers la droite ou vers la gauche ou avec la barre d'espacement.

La barre d'espacement vous permet également de stopper l'arrivée sur votre écran des informations d'une page. Appuyez de nouveau dessus, les informations se déroulent à nouveau.

REMARQUE <del>& CHARGE BIG & CHARGE CHARGE CHARGE CHARGE</del> Version Tel n'enregistre chaque page qu'une seule fois. Quand un écran est zopelé plusieurs fois, il n'en reste qu'un seul échantillon en mémoire.

Si le nom de votre fichier est déjà inscrit dans le champ, tapez avec la flèche vers la droite jusqu'à la fin du nom puis tapez return.

..

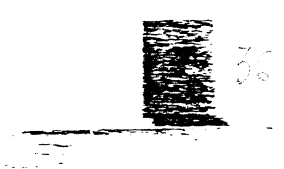

-------------------

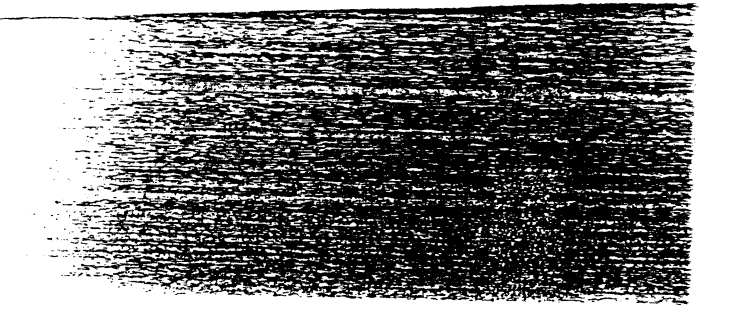

!l ll  $\mathbf{F}$  : !! ;\ **li!** 

Б -π

Ε

\_<br>三

~

**一** 

;~

~

 $\blacksquare$ 

·~

·~

iii

~

•

•

**a** 

•

Il

l

## ~COPIE **GRAPHIQUE** .

 $\frac{1}{2}$ 

Imaginons que vous désiriez imprimer une page vidéotex telle que la page des tarifs.

Branchez vetre imprimante et reliez-la à votre Apple.

Positionnez-vous sur cette page.

- Tapez tout simplement sur la touche G, et votre page sera reproduite sur , l'imprimante.
- La taille des écrans reproduits est l'exacte moitié d'une page d'imprimante.
- Et ce pour ne pas gâcher trop de papier !

Pour une impression en format texte, appuyez sur la touche T.

## **IEFFACER LA MEMOIRE**

Positionnez-vous au menu général.

 $~\rightarrow$  . The contract of the contract of the contract of the contract of the contract of the contract of the contract of the contract of the contract of the contract of the contract of the contract of the contract of the c

Quand vous procédez à une nouvelle connexion avec un serveur, nous vous conseillons d'effacer la mémoire de votre Apple.

En effet, vous risqueriez sinon d'effectuèr une superposition des pages à l'affichage avec la page de début de communication de votre serveur. Il vous est donc conseillé de prendre l'habitude de procéder à la manipulation suivante:

Vérifiez que les pages enregistrées en mémoire ont *bien* été sauvegardées sur votre disquette si vous désirez en garder une trace.

Positionnez-vous au menu général en tapant deux fois sur la touche esc. Tapez sur la touche E correspondant à la commande Effacer la mémoire. Un message vous demande : Confirm•·z-vous {0/N) Tapez 0 pour confirmer.

Sinon, tapez N pour annuler la commande. Pour vérifier, appuyez sur la barre d'espacement: si vous avez tapé O, votre écran vidéotex doit être vierge de toute donnée. •

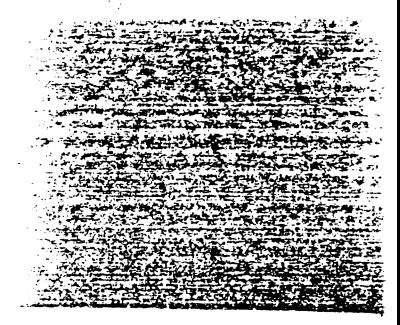

ŗ

 $\mathbf{F}$ 

È

#### **MENU D'AIDE** È Ę

Pendant votre consultation vidéotex, vous allez pouvoir faire appel au menu d'aide qui vous donne la correspondance entre les touches du clavier de votre Apple et celle d'un Minitel.

Pour accéder à ce menu, il suffit, lorsque vous êtes sur votre écran vidéotex<br>d'appuyer sur les touche (Esc) puis (?). Le menu suivant apparaît donc à l'écran:

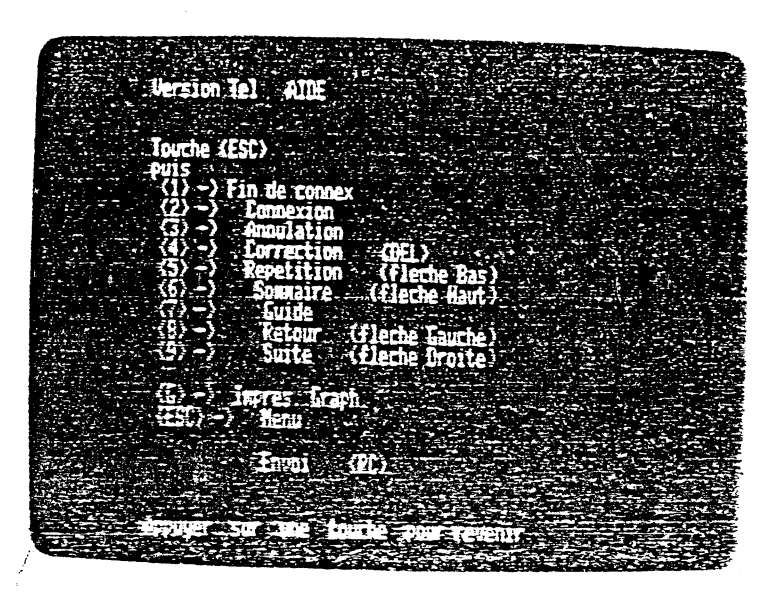

Pour revenir à votre écran vidéotex, il suffit d'appuyer sur une touche de votre ciavier.

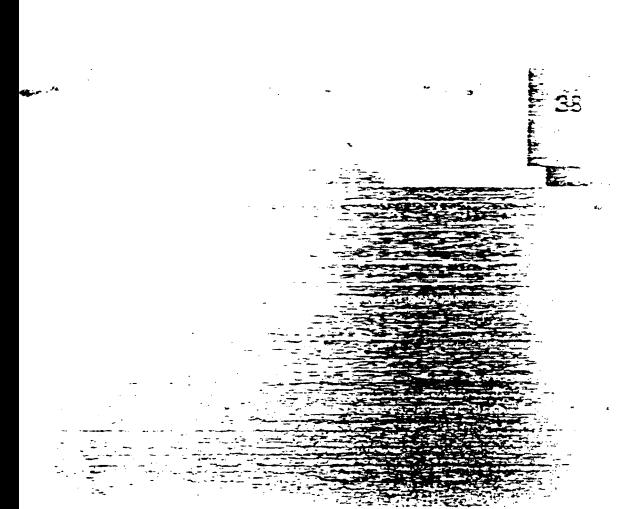

## **@ TRAITEMENT**

 $\cdot$  .  $\cdot$  .

 $\sim$   $\sim$   $\sim$   $\sim$   $\sim$   $\sim$   $\sim$ 

 $\frac{1}{2}$  ... ~

~

<u>। व</u>

~

 $\vec{r}$ 

. म

**्र** 

~

 $\mathbf{H}$ 

 $\overline{\mathbf{u}}$ 

 $\mathbf{H}$ 

<u>त्र</u>

<u>र्मि</u>

·~

 $\overline{\mathbf{u}}$ 

ij

귝

Đ

~ ~

*":*   $\ddot{\bm{z}}$   $\ddot{\bm{z}}$ 

'

, ... -.

..

Version Tel., grâce à sa commande Traitement, va vous permettre de créer votre propre scénario de vos consultations Télétel.

En effet, vous apprécierez la possibilité de sélectionner uniquement les pages que vous désirez.

Vous pourrez effectuer un traitement vers J'imprimante, ou vers votre disquette fichier.

La commande Traitement s'effectue à partir des pages contenues en mémoire centrale. En mémoire centrale, vous pouvez avoir les pages d'une consultation Télétel que vous venez d'effectuer, ou bien le contenu d'un fichier déjà créé que vous avez rechargé en mémoire en passant par la commande Lire un fichier.

Pour notre exemple, procédez à une consultation Télétel de vetre choix. N'oubliez pas de vous mettre en mode Termina!. Votre écran doh afficher: Term. Enreg.

Une fois votre curiosité assagie, effectuez les commandes de déconnexion. Positionnez-vous au menu général en appuyant deux fois sur la touche esc.

## ~Traitement **vers l'imprimante:**

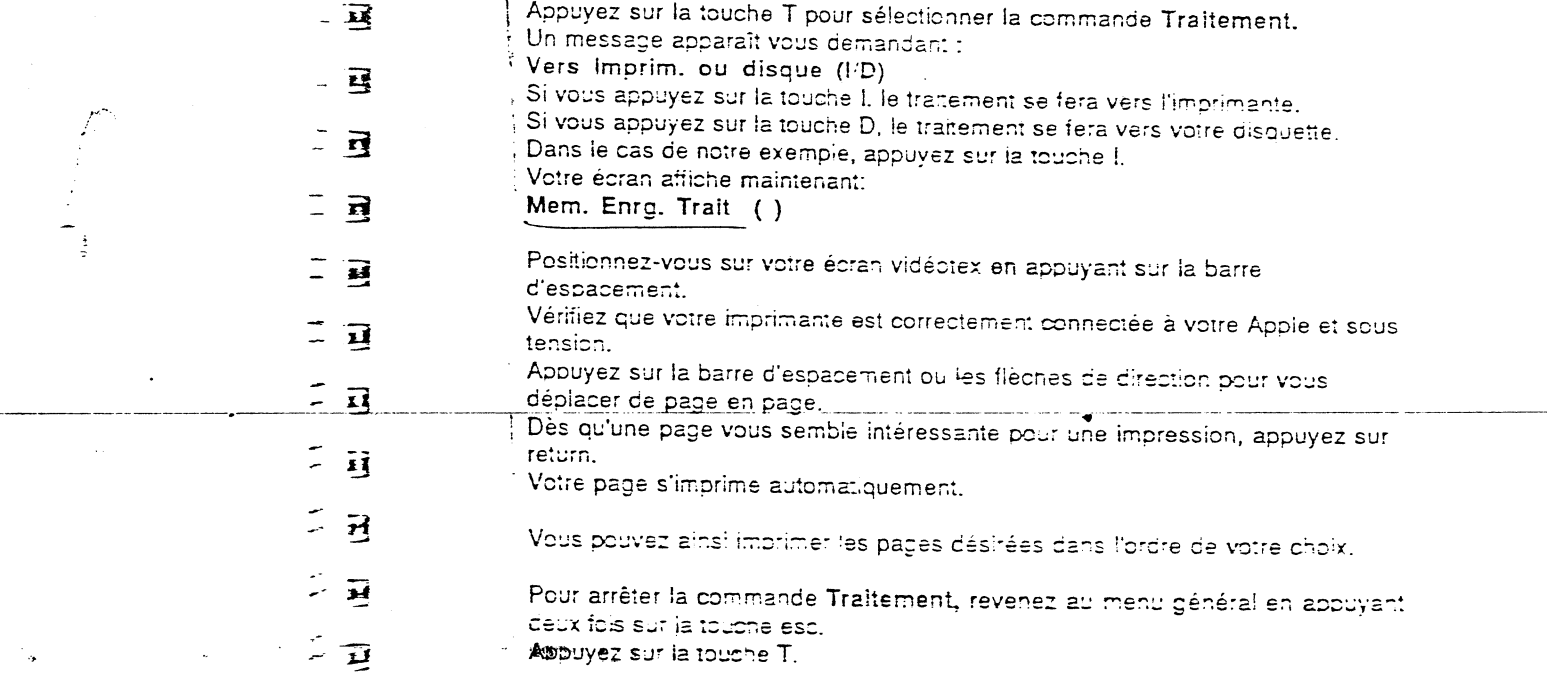

#### 巨 E **lill Traitement vers votre disquette Données** F Il y a certainement des pages que vous désirez sauvegarder sur disquette. Appuyez de nouveau sur la touche T pour sélectionner la commande Traitement. . , Appuyez sur la touche D pour sélectionner un traitement sur disquette.· E Un nouveau message apparaît vous demandant : ► En vidéotex ou texte (V/T) Appuyez sur la touche V si vous désirez sauvegarder la page vidéotex, appuyez sur la touche T si vous désirez sauvegarder votre page vidéotex en F format texte. Pour notre exemple, appuyez sur la touche V. Le champ Ouvrir apparaît. A la hauteur du curseur, tapez le nom que vous désirez attribuer à votre fichier. -~· Puis, tapez return. Appuyez ensuite sur la barre d'espacement. Vous vous retrouvez de nouveau sur votre écran vidéotex, avec les pages de votre consultation. Е Dès qu'une page vous intéresse, appuyez sur la touche return. Votre lecteur ronronne, la page s'enregistre sur votre disquette. Ε Procédez de la mëme façon pour les autres pages. ATTENTION E<del>'a afi: : : de a compare a compare a</del> compare a series of the E Retirez le sticker de protection. Si votre disquette est protégée par un sticker, le traitement ne pourra s'effectuer. 들 Une fois votre traitement terminé retournez au menu général en appuyant deux ⋤ fois sur la touche esc. Appüyez sur la toucheT, votie fichier se referme. ▄ Vous pouvez effectuer un traitement sur disquette à partir d'un fichier déjà F **existant..**  Ains! vous pourrez créer une nouvelle version de votre fichier que vous sauvegarderez sous un autre nom. Pour cela, il suffira d'inscrire le nouveau F nom dans le champ Ouvrir. F ---------------------· . --- ------------------ ₣ ₣

F

## **图像 Ajout de pages vidéotex à un fichier de traitement**

. ··- ·7 .. ~:~~-~ ~-- :lj;{;jî:i~~--~ ~ -~:~~-~~~.:.--~ .. -~ ~~· •.. ;.\_'.\_~~::~~-; -~:. j~- ·~· ···"'"'·;.;. .. ,,.,.,..~, .. .,;,..;.,.,...,\_....,.:.;.:..·ç~;..,.-...:,""""" ...

;:>>~~-:~~:; :.-.~i-~:·~~. *:·:* >;:-.~~ :·~~;. · ...  $\frac{1}{2}$ ·: .. :~~1}~~-~}if~~s.~~~~---.

 $\approx$   $\mathbf{B}$ 

T)

n

ŦŃ

F.

E.

 $\overline{\phantom{a}}$ ----~  $\cdot$   $\blacksquare$ 

ਕ

 $-$ 

ब्द

ळ

 $\blacksquare$ --~

--,..-------------·--------·--· ----------

*1* 

Vous pourrez également ajouter de nouvelles pages vidéotex contenues dans votre mémoire centrale à un fichier déjà existant. Imaginons que vous désiriez ajouter à votre fichier Annuaire certaines pages de votre dernière consultation actuellement en mémoire centrale de votre Apple.

Positionnez-vous au menu général.

Appuyez sur la touche T pour sélectionner la commande Traitement. Appuyez sur la touche D pour sélectionner un traitement sur disquette. Appuyez sur la touche V pour sélectionner le format vidéotex.

Dans le champ Ouvrir tapez : Annuaire puis appuyez sur return.

Un message apparaît vous demandant :

Ajout au fichier existant (0) Appuyez sur la touche 0 pour confirmer.

Votre lecteur ronronne et va ouvrir votre fichier Annuaire.

Appuyez sur la barre d'espacement pour vous posit:onner sur l'écran vidéotex. Dès que vous désirez sélectionner une page, appuyez sur la touche return. Une fois votre sélection de pages terminée, appuyez deux fois sur la touche esc pour revenir au menu général.

Appuyez sur la touche T pour terminer vote traitement.

REMARQUE ELLEICHE COMMONISTICITY IN SECTION ARE TREATED L'ajout de pages vidéotex à un fichier est illimité. Ceci dépend de la piace résidant sur votre disquette Données.

## 1 **LECTURE DU CATALOGUE**

Quand vous désirez connaître les fichiers résidant dans votre disquette, vous devez faire appel à la commande Catalogue. Vous êtes positionné au menu général.

.-. .:..:.

 $\mathbf{F}$ 

E

E

E

F.

 $\mathbf{F}$ 

 $\mathbf{F}$ 

~ • **1** ~ • 1 ~ Ji

1 ~- <sup>r</sup>

<sup>1</sup>**è** l'

 $\mathsf{E}^+$ 

 $\epsilon$ 

 $\mathbf{r}$ **ta-**

**ta** 

 $\mathbf{r}_-$ 

•

..

• ا<br>أ **t**  -

<sup>~</sup><sup>l</sup>

1

Appuyez sur la touche C pour sélectionner la commande Catalogue. Le menu général disparait, laissant apparaitre l'écran du catalogue.

Le nom du préfixe de votre disquette se trouve en haut à gauche de votre écran. Différentes colonnes apparaissent :

Nom: la colonne Nom vous indique le nom que vous avez donné à votre fichier.

Type: la colonne Type vous indique si votre fichier est de format binaire (BIN), texte (TXT). Une séquence sera annotée: SEQ. Sur votre disquette programme le type SYS correspond au fichier programme.

"Blocks": la colonne "Blocks" indique le nombre de blocs de votre fichier.

Modifié et Créé: la colonne Modifié et la colonne Créé concernent les dates de modification et de création de vos fichiers. Ces colonnes ne peuvent être remplies que si vous disposez d'un Apple Ile avec une carte horloge.

Fin: la colonne Fin indique le nombre d'octets de votre fichier.

i

Sous-type: la colonne Sous-type permet de donner des informations suoplémentaires en mode Basic. Cette option est la même que vous trouvez dans le cataiogue Basic.

La dernière ligne de votre écran vous indique le nombre de blocs libres sur votre disquene - sachant qu'un bloc équivaut à 512 caractères -, c'est-à-dire la place qui vous reste.

REMARQUE! ES IN IN IN SEEINE IN IN IN IN ITALIA IN ITALIA IN ITALIA Si votre catalogue devient trop long, appuyez sur la barre d'espacement, vous pourrez ainsi visualiser tous vos fichiers.

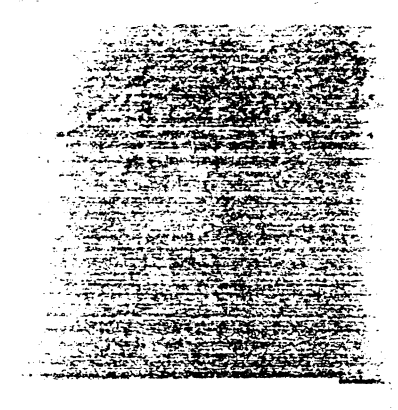

#### **SEQUENCES AUTOMATIQUES** 醪 i.

Ε

嗊

 $\vec{r}$ 

न्द

多

g

n

тij

щ

国

碑

建

蔵

뼥

画

吗

逼

置

īī

 $\overline{\mathbf{r}}$ 

- Vous allez certainement faire appel fréquemment au même serveur. Pour vous éviter de procéder à des manipulations répétitives et fastidieuses, Version Tel.
- vous offre la possibilité de créer vos propres séquences automatiques.
- Vous pourrez ainsi consulter automatiquement les nouvelles de votre quotidien, les horaires de train pour vos week-ends, etc.

Nous vous proposons d'illustrer cette commande par la consultation du serveur de la météorologie nationale.

## Enregistrement d'une séquence

Vous allez procéder à l'enregistrement d'une séquence. Version Tel. enregistrera toutes les manipulations que vous effectuerez. Positionnez-vous au menu général. Appuyez sur la touche A pour sélectionner la commande Séquences automatiques.

Vous avez alors à l'écran le menu Séquences automatiques:

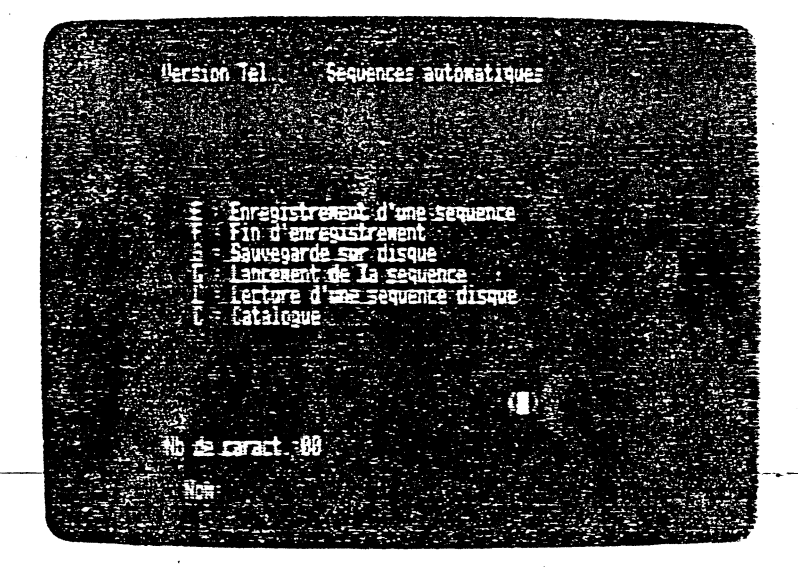

Appuyez sur la touche E pour sélectionner la commande Enregistrement d'une séquence.

Un message de confirmation apparaît : Confirmez-vous (O/N) Tapez sur O pour confirmer. Au bas de l'écran apparaît: Enreg. Nb de caract.: 00.

REMARQUE ESPECIALIZADE NE EN EN EN EN EN EN EN EN EN EL CERT Version Tel. garde en mémoire centrale la dernière séquence que vous avez lancée.

F

E

E

E

Ł.

E

E

E

F

F

F

E.

E

Quand vous confirmez l'enregistrement d'une séquence, Version Tel. efface la séquence précédente en mémoire.

Revenez au menu général en appuyant sur la touche esc. Votre écran affiche: Term. Enreg. Appr. ( )

Procédez à la connexion de Version Tel. avec le service Télétel 3 en fonction du modèle de votre modem. Le téléphone correspondant est le 36 15 91 77. Positionnez-vous avec la barre d'espacement sur l'écran vidéotex. La page de garde du service Télétel 3 doit s'afficher à l'écran. Tapez, à la hauteur du curseur, le code du service de la Météorologie nationale: METEO. Puis appuyez sur envoi  $\Box$ .

A l'écran apparaît la première page videotex de la Météorologie nationale.

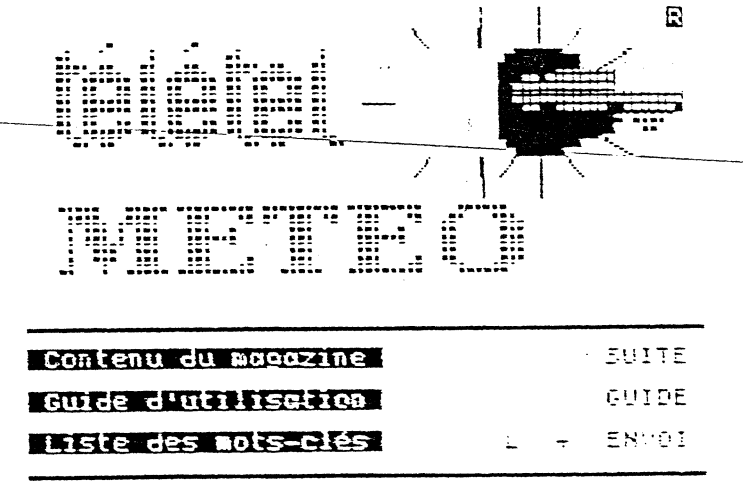

Imaginons que vous désiriez consulter le contenu du magazine.

Tapez sur Suite  $\leftarrow$ ).

Apparaît alors le sommaire de Télétel Météo.

Vous souhaitez connaître les prévisions générales.

Tapez sur la touche 2, qui correspond aux prévisions générales, puis sur envoi (+).

Apparaît à l'écran le sommaire des prévisions.

Vous désirez connaître la carte du temps prévu.

Tapez sur la touche 4, puis sur envoi  $\overline{+}$ .

L'écran affiche la carte de France avec la prévision pour la matinée.

Tapez Suite  $\leftarrow$ pour consulter la page 2.

L'écran affiche la carte de France, avec la prévision pour l'après-midi.

## **NEW Fin d'enregistrement**

Vous avez les informations que vous recherchiez, il faut maintenant arrêter l'enregistrement de votre séquence. Tapez deux fois sur esc pour revenir au menu général. Puis appuyez sur la touche A pour faire apparaître le menu Séquences automatiques. Appuyez sur la touche F pour sélectionner la commande Fin d'enregistrement Un message apparaît vous demandant : Confirmez-vous (O/N) Tapez.O pour confirmer Maintenant, vous devez mettre fin à votre connexion avec le service Télétel 3. Revenez au menu général en tapant une fois sur la touche esc. Appuyez sur la barre d'espacement Vous êtes de nouvea<br>Tapez (Esc) — cuis de nouveau sur la dernière page de votre séquence automatique. pour revenir à la page de garde Téléte! 3. Tapez de nouveau  $\overline{(\overline{\epsilon} s)}$ puis  $\begin{array}{c} \square \end{array}$ pour Fin de communication. REMARQUE E<del>s de l'appel de la production de l'appel de l'</del> Vous pouvez enregistrer dans votre séquence les commandes de Fin de

communication. Mais dans ce cas, votre séquence défilera au rythme de votre Apple et coupera automatiquement votre connexion. Vous ne pourrez cas continuer une consultation manuelle après le déroulement de votre séquence.

 $\mathcal{L}_{\mathcal{L}^{\text{c}}(\mathcal{I})}$ 

ú≳,

Е

巪

弖

벽

록

颪

×,

➡

مرتباتها - W

三

 $\overline{\mathbf{z}}$ 

## **ISIE Sauvegarde d'une séquence**

Maintenant que vous avez procédé à l'enregistrement de votre séquence automatique, vous devez la sauvegarder sur votre disquette fichier. Positionnez-vous de nouveau au menu général en appuyant deux fois sur la touche esc.

Revenez au menu Séquences automatiques en appuyant sur la touche A.

L'écran vous indique le nombre de codes de commandes enregistrés dans votre séquence:

nb de caract.: 17

::.·-··

....... ~.;:..-~·,.....:..·:· . .-· .. .:· '··--:-::~.!~ .. ~--~-;-~.-·-: ~

--------.--------

Une séquence automatique peut enregistrer jusqu'à 99 codes.

\ Appuyez sur la touche S pour sélectionner la commande Sauvegarde sur disque.

Le champ *Sauve* apparaît à l'écran.

A la hauteur du curseur, tapez le nom que vous attribuez à votre séquence: METEO.

Puis tapez sur la touche retum.

Votre lecteur ronronne, votre séquence s'enregistre sur disque.

Si vous désirez vérifier que votre séquence Météo a bien été sauvegardée, il suffit d'appeler le Cataiôgue.

Appuyez sur la touche C pour sélectionner la commande Catalogue. Le Catalogue apparaît.

Appuyez sur la touche esc pour revenir au menu Séquences automatiques.

Vous pouvez sauvegarder une séquence automatique sur votre disquette programme: ainsi à chaque chargement de Version Tel., votre séquence sera lue automatiquement en mémoire de votre Appie. Vous n'aurez pas besoin de passer par la commande Lecture d'une séquence.

# **图30 Lancement d'une séquence**

; . *::* .~·:~·~· ~- -: ...... . ' . :·· -~ ....., .. ··-· :.:::-.:.;:··. ·:

> $\mathbf x$ --

5

**\_!5** 

=-~ """1 . **-nil**   $\geq$   $\blacksquare$ 

吗

rğ

FI

1 P

嘻

瑵

rĒ

講

國

局

**3** 

ाइ

 $\overline{H}$ 

Ч.

卫

亟

Nous allons dès à présent lancer la séquence Météo que vous venez d'enregistrer.

Le champ Nb de caract. indique toujours le chiffre 17 correspondant à votre séquence METEO. Cette séquence est toujours dans la mémoire de votre Apple, vous n'avez donc pas besoin d'aller la rechercher sur votre disquette.

**WALTHERE** 

Composez le numéro de téléphone du service Télétel 3.

Dès que vous entendez le sifflement de la porteuse, appuyez sur la touche G pour sélectionner la commande Lancement d'une séquence.

1)<br>1)1 vous possédez un modem Sectrad n'oubliez pas d'appuyer sur le bouton rouge Connex.

Vous arrivez directement sur votre écran vidéotex.

Votre séquence se déroule toute seule, rythmée par les signaux acoustiques, un signal plus intense vous indiquant la fin du déroulement de la séquence.

Dès la fin de votre séquence, vous pouvez continuer une consultation manuellement, revenir au sommaire, etc.

Vous ne pourriez pas le faire si vous aviez enregistré la fin de communication dans votre séquence.

Si vous désirez lancer une séquence automatique résidant sur votre disquette, il faut en premier lieu appuyer sur la touche L pour sélectionner la commande Lecture d'une séquence.

t<br>Hai

Tapez le nom de votre séquence dans le champ. Lire suivi de return. Elle sera enregistrée<sup>li</sup>dans la mémoire centrale de votre Apple.

# **MENU GENERAL**

ंड

Ğ

霞

r,

Ŋ

n,

ГŃ

肩

ਕ

 $\overline{\mathbf{z}}$  .

C'est à partir du menu général que vous allez passer les commandes relatives aux échanges et à l'exploitation des informations et les commandes de services. Pour revenir au menu général lorsque vous êtes sur votre écran vidéotex, il suffit d'appuyer deux fois sur la touche esc.

# ■ COMMANDES LIEES AUX ECHANGES<br>■ D'INFORMATIONS

## **ESS** Commande M: Mémoire/Terminal

La commande Mémoire/Terminal vous permet de vous positionner en mode Mémoire ou en mode Terminal. Ces deux modes vous permettent :

• Le mode Terminal :

- d'effectuer une connexion avec les services Télétel

· Le mode Mémoire :

- de relire vos consultations Télétel

- de vous positionner en mode Serveur

#### Mode d'emploi

La commande Mémoire /Terminai est une commande à bascule.

Vous l'obtenez en appuyant sur la touche M.

Appuyez sur la touche M, vous êtes en mode Terminal. Votre écran affiche : Term.

Appuyez de nouveau sur la touche M, vous êtes en mode Mémoire votre écran affiche:

Mem.

### **ESS** Commande B: Enregistrer le vidéotex

Quand vous consultez un serveur, la commande B vous permet d'enregistrer chaque page vidéotex dans la mémoire centrale de votre ordinateur. Au chargement de Version Tel., la mémoire est activée automatiquement. Version Tel, vous permet de mémoriser plus de 20 000 codes vidéotex. L'indicateur sononore vous signaiera quand la mémoire centrale sera pleine.

 $\cdots$ ,.,..- i. i:! !·· **!J** Mode d'emploi Positionnez-vous au menu général. 1 Appuyez sur la touche B pour sélectionner la commande Enregistrer le  $\blacksquare$  $\overline{\cdot}$ **a** ! ; **''1 -1**  vidéotex. Au bas de l'écran apparaît : Term.Enreg. Si vous appuyez de nouveau sur la touche B, l'écran efface Enreg.  $\blacksquare$ "l · Mémoire centrale pleine Quand votre mémoire centrale est pleine, l'indicateur sonore vous le signale par  $\overline{E}$ deux bips successifs.  $\mathbf{I}$ "1 Revenez au menu général en tapant deux fois sur la touche esc.  $\blacksquare$ ' ; , Appuyez sur la touche S pour sélectionner la commande Sauver la mémoire. 1 1 Le champ Sauver apparait. i~ A la hauteur du curseur, tapez le nom que vous désirez donner à votre fichier, puis appuyez sur return. **1** Appuyez ensuite sur la touche E pour sélectionner la commande Effacer la mémoire ....  $\overline{•}$ Tapez O pour confirmer Appuyez sur la barre d'espacement pour revenir à l'écran vidéotex. Vous disposez alors de 20 K de mémoire disponible. Quand votre mémoire sera ~~ pleine. l'écran affichera 00 K. Si votre page vidéotex ne se trouve plus à l'écran, appuyez sur les touches (Esc)  $\overline{\bullet}$ puis  $(5)$  pour sélectionner la commande répétition. La page réapparaîtra à **t'êcran.**   $\mathbf{F}$ Continuez votre consultation, votre mémoire enregistre de nouveau vos pages vidéotex.  $\frac{1}{2}$ Pour ajouter les pages vidéotex suivantes à votre fichier, il vous faudra effectuer un traitement sur disque. Reportez-vous au chapitre Traitement, page € i. **:iï**  REMARQUE **BESIDENCE DE L'ANNE The Commission of the Commission of the Commission of the Commission of the Commission of the Commission of th :iï** Le contenu de la mémoire centrale ne peut s'évaluer en nombre de pages mais *en* nombre de codes vidéotex. Certains fichiers constitués de pages très fournies en image graphique s'étendront environ à 15 pages vidéotex. Un ficnier constitués de pages comportant en majorité du texte pourra atteindre environ 30 pages. k Vetre écran indique lors du lancement du programme: ∍ 20 K Term. Enreg.

j  $\sqrt{2}$ 

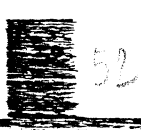

 $\mathbb{S}_{\rm{ex}}$  .  $\lambda$  ,

# Da Commande E: Effacer la mémoire

La commande E /Effacer la mémoire/ vous permet d'effacer les pages Vous effectuerez cette commande:

# • lors d'une nouvelle connexion avec un serveur:

En effet, quand vous consultez un serveur Télétel, toute votre consultation s'enregistre en mémoire centrale de votre Apple. Lors d'une nouvelle connexion, vous risqueriez d'effectuer une superposition des pages à l'affichage et de la page de garde de votre nouvelle consultation. Prenez donc l'habitude avant toute nouvelle connexion d'effectuer cette commande.

#### Mode d'emploi

. ~: *..* :

' ··- .:..~-~ . *:* .-

..

 $\frac{1}{2}$ 

 $\sim$   $\mathbf{S}$   $\mathbf{S}$   $\mathbf{S}$   $\mathbf{S}$   $\mathbf{S}$ 

"" <del>"</del>

嗜

虿

耳

冠

τÉ

耳

 $\overline{\mathbf{r}}$ 

-<br>-<br>-<br>-

讀

~

.·•. *:* !-:" .. , ~.: .. .

.. . . ---

Positionnez-vous au menu général,

Appuyez sur la touche E pour sélectionner la commande Effacer la mémoire Apparaît au bas de l'écran le message :<br>Confirmez-vous (O/N).

Tapez sur la touche O pour confirmer<br>sinon tapez N pour annuler.

sinon tapez N pour annuler.

Si vous avez tape O pour oui, appuyez sur la barre d'espacement, votre écran doit être vierge de toutes pages videotex.

## • quand la mémoire centrale est pleine en cours de consultation : Votre mémoire centrale ne peut enregistrer que 20 000 codes vidéotex.

Il vous faudra effacer le contenu de votre mémoire après l'avoir sauvegardé, puis continuez votre consultation.

#### Mode d'emploi

Dès que vous entendez deux bips sonores successifs durant votre consultation, revenez au menu général en appuyant deux fois sur la touche esc. Appuyez sur la touche S pour sélectionner la commande Sauver la mémoire.

Dans le champ Sauver, donnez le nom que vous désirez attribuer à votre fichier. Puis tapez return.

Appuyez ensuite sur la touche E pour sélectionner la commande Effacer la mémoire.

Tapez 0 pour confirmer.

Appuyez de nouveau sur la barre d'espacement pour revenir à votre écran vidéotex, et continuez vetre consultation vidéotex. ---------------------------- ----- ----

# Commande A: Séquences automatiques

Vous devez certainement consulter régulièrement les mêmes serveurs, météo nationale, cours de la Bourse, actualités ou programmes de telévision. La commande A vous permet d'enregistrer automatiquement toutes les manipulations que vous devriez effectuer manuellement. Vous gagnerez ainsi un temps appréciable.

dia Erre

Έ

E

E

f

#### Mode d'emploi

Positionnez-vous au menu général. Appuyez sur la touche A pour sélectionner le menu Séquences automatiques. Apparaît à l'écran le menu Séquences automatiques :

- Enregistrement d'une séquence  $\mathsf E$
- Fin d'enregistrement  $\mathsf F$
- Sauvegarde sur disque S.
- Lancement d'une séquence
- G Lecture d'une séquence sur disque
- $\mathbf{I}$ Catalogue  $\mathsf C$
- Au-dessous, dans le champ "Nb de caract." (nombre de caractères) figure un nombre correspondant au total des caractères enregistrés pour une séquence.

# 藍 Commande E: Enregistrement d'une séquence

Appuyez sur la touche E pour sélectionner la commande Enregistrement.

- d'une séquence.
- Au bas de l'écran apparaît le message :
- 
- Confirmez-vous (O/N). Choisissez l'option O, en appuyant sur la touche O pour confirmer.
	- Sinon appuyez sur N pour annuler.

REMARQUE **Representative and the company of the company of the company of the company of the company of the company** 

Le choix de cette option a pour effet d'effacer de la mémoire de votre Apple une séquence que vous auriez précédemment enregistrée. Assurez-vous que vous l'avez ben sauvegardée sur votre disquette Données.

Tapez sur la touche esc pour revenir au menu général. Votre écran affiche:

Term. Enreg. Appr.

 $\mathbf{E}$ 

嘎

良

ТÓ,

**E** 

궉

禹

噚

 $\overline{\bullet}$ 

畐

. at

⊤ਂਕ

Appuyez sur la barre d'espacement pour vous positionner sur l'écran vidéotex. Procédez aux commandes de connexion relatives à votre modem.

DEBUT DE COMMUNICATION paraît en haut à gauche de l'écran avec, à sa droite, la lettre R (récepteur) en inverse vidéo.

Maintenant, effectuez votre consultation Télétel comme à l'ordinaire. Version Tel. enregistre toutes vos manipulations.

Dès que votre consultation est terminée, tapez deux fois sur la touche esc. Vous êtes de nouveau au menu général.

Tapez sur la touche A pour revenir au menu Séquences automatiques.

REMARQUE DEL TERRITORIAL DE SERVE DE LA CONTRACTIVITATIVA DE LA

Vous pouvez enregistrer dans votre séquence les commandes de Fin de communication. Mais dans ce cas, votre séquence défilera au rythme de votre Apple et coupera automatiquement votre connexion. Vous ne pourrez pas continuer une consultation manuelle après le déroulement de votre séquence.

#### 蓋 Commande F: Fin d'enregistrement

Appuyez sur la touche F pour sélectionner la commande Fin d'enregistrement.

Au bas de l'écran apparaît le message :

Confirmez-vous (O/N).

Choisissez l'option out, en tapant sur la touche O.

Revenez au menu général en appuyant sur la touche esc.

Appuyez sur la barre d'espacement pour vous positionner de nouveau sur l'écran vidéotex.

puis 1 pour vous déconnecter. Tapez maintenant sur les touches (Esc) Puis deux fois sur la touche esc pour revenir au menu général, et sur A pour retrouver le menu Séquences automatiques.

## Il Commande S: sauvegarde sur disque

Vous devez maintenant sauvegarder votre séquence sur votre disquette Données.

Appuyez sur la touche S pour sélectionner la commande Sauvegarde sur disque. ..

!:

**f** 

~

!

**t** 

r

!

r-

!

 $\mathbf{r}$ 

 $\ddot{\mathbf{r}}$ 

~- ~

l

*i* 

 $\overline{1}$ l

 $\mathcal{J}$  is in the  $\mathbf{\bar{i}}$ 

Au bas de l'écran apparaît le champ Sauve .

Dans le champ Sauve, tapez le nom que vous attribuez à votre séquence. Puis appuyez sur la touche return.

Votre lecteur ronronne.

 $\cup$ 

 $\cdots$  .  $\cdots$  .

### 图 Commande L: Lecture d'une séquence

Cette commande vous permet de lire une séquence précédemment sauvegardée sur disque. Votre séquence est ainsi rappelée en mémoire centrale.

Positionnez-vous au menu Séquences automatiques en appuyant sur la touche A au menu général.

Appuyez sur la touche L pour sélectionner la commande Lecture d'une séquence disque.

Le champ Lire apparaît à l'écran.

Tapez dans le champ lire le nom de votre séquence, puis sur return. Si vous désirez retrouver le nom de votre séquence appuyez sur? dans le champ Lire, le catalogue de votre disquette apparaît à l'écran.

REMARQUE <del>de la comparación de la comparación de la</del>

Version Tel. garde en mémoire centrale la dernière séquence effectuée. Si vous désirez la lancer juste après l'avoir enregistrée sur disque, vous n'aurez pas besoin de passer par la commande L.

#### E Commande G: Lancement d'une séquence

La séquence que vous désirez lancer est en mémoire centrale. Composez le numéro de Votre serveur. Dès aue vous entendez le sifflement de la porteuse, appuyez sur la touche G pour sélectionner la commande Lancement-d'une séquence. Vous vous retrouvez automatiquement sur votre écran vidéotex. Si vous possédez un modem Sectrad, n'oubliez pas d'appuyer sur le bouton rouge Connex.

Ensuite votre séquence se déroule automatiquement jusqu'à la fin de son enregistrement.

N'oubliez pas d'élever le volume de votre Apple, le bip sonore rythmera ainsi les différentes commandes enregistrées.

---

res unionances communices enversances.<br>Fracédez à la déconnexion en appuyant sur les touches [Ese] puis CIJ

#### • Commande C: Catalogue

Vous pouvez à partir du menu Séquences automatiques appeler le catalogue de votre disquette.

Appuyez sur la touche C pour sélectionner la commande CataJogue. Votre catalogue apparaît à l'écran.

,:;..: ... ,,.

# BE Commande <Espace >: Barre d'espacement

Lorsque vous appuyez sur la barre d'espacement, votre écran vidéotex apparaît.

Un R en inverse vidéo en haut à droite de votre écran, vous indique que vous êtes "récepteur", vous êtes donc en mode Terminal.

Un S en inverse vidéo en haut à droite de votre écran, vous indique que vous êtes "serveur", vous êtes donc en mode Serveur.

Si vous possédez un boîtier Convertel, votre écran affichera:

 $\rho^{(l)}$ *!* 

• un S en inverse vidéo pour indiquer le mode Terminal

• un C en inverse vidéo pour indiquer que vous êtes connecté ou en mode Serveur.

 $: \mathbb{R}$ 暷  $\mathbf{z}$ 21 .... ;:~~~~~~;:;:.~~~ 7i;f]j~~~~--~~:t~~;\_~:.~\_:\_-\_.\_;~\_r\_~;~-~-:~ .... ; . .,;  $\overline{3}$   $\overline{18}$ S 属 霞 云  $55$ **n** ---------:-~--------------~~-- - -. ·---·-··------

Ŧ

Т

 $\mathbf{R}$ 

運

寘

ंब्

ाड

 $- \frac{1}{2}$ 

--~ .. --~

 $-7.4$  .  $-1.4$ 

# **E COMMANDE LIEES A L'EXPLOITATION DES<br>E INFORMATIONS**

## <sup>腰盤</sup> Commande F: Format du fichier

Cette commande permet de définir le format du fichier que vous allez décoder. Vous pourrez récupérer ces fichiers dans d'autres logiciels tels que logiciel de traitement de texte ou graphique.

٢

E

E

F

Į

E

ŗ

F

Ī

ï

BIN: le format BIN (binaire) correspond au format des pages vidéotex construites à partir du format brut envoyé par le serveur. C'est un agglomérat d'attributs de couleur, de codes graphiques, de texte...

Sélectionnez ce format pour des fichiers qui ne nécessitent pas de compatibilité avec d'autres logiciels.

Le format BIN est donné par défaut dès le lancement du programme.

TXT: le format TXT (texte) correspond au format de pages texte construites avec des caractères alphanumériques.

Ce format permet de décoder le fichier présent en mémoire comme un fichier texte. Un saut de ligne sera ajouté après chaque retour chariot au décodage uniquement.

GRA: le format GRA (graphique) correspond au format des images graphiques. Le format GRA génèrera un fichier de format BIN contenant l'image présente sur l'écran vidéotex.

Sélectionnez ce format pour utiliser une image vidéotex avec votre logiciel graphique.

#### Mode d'emplo!

Vous êtes positionné au menu général.

Appuyez sur la touche F pour sélectionner la commande Format du fichier. Les formats apparaissent successivement à chaque fois que vous appuyez sur la touche F.

REMARQUE EXPRESSES SUPERFICIENT DE TRANSFITATION

Vous pouvez par défaut sauvegarder automatiquement dans un premier temps tous vos fichiers en format BIN. En les rappelant ultérieurement en mémoire centrale par la commande Lecture d'un fichier, vous pourrez de nouveau les sauvegarder sous un autre format. Vous créerez ainsi différentes versions d'un même fichier.

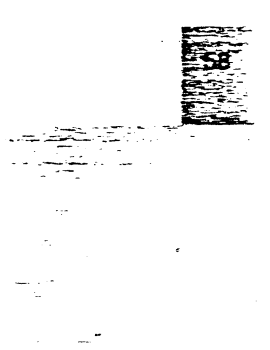

## 图题 Commande S: Sauver la mémoire

Cette commande vous permet de sauvegarder le contenu de votre mémoire centrale sur votre disquette Données.

#### Mode d'emploi

Vous êtes positionné au menu général.

Appuyez sur la touche S pour sélectionner la commande Sauver la

mémoire.

 $\mathbf{E}$ 

寘

遭

噶

्ब

 $\overline{\mathbf{x}}$ 

3

了

T.

- 5

露

属

ाई

ाड़े

ुड

 $\overline{\mathbf{u}}$ 

**FLE** 

 $\overline{\mathbf{H}}$ 

∷≆

53

Le champ Sauver apparaît à l'écran.

Dans le champ Sauver, tapez le nom que vous désirez attribuer à votre fichier. Puis tapez return.

Votre lecteur ronronne. Vos pages vidéotex s'enregistrent sur votre disquette. Si vous désirez obtenir le catalogue, tapez un ? dans le champ Sauver.

## Commande L: Lire un fichier

La commande L vous permet de lire un fichier sauvegardé sur votre disquette Données et de l'enregistrer dans la mémoire centrale de votre Apple.

#### Mode d'emploi

Vous êtes positionné au menu général.

Tapez sur la touche L pour sélectionner la commande Lire un fichier.

Au bas de l'écran apparaît le champ Lire.

Dans le champ Lire, tapez le nom du fichier.

Appuyez ensuite sur return, Version Tel. charge alors le fichier en mémoire centrale.

Si vous ne vous souvenez plus du nom de votre fichier, vous pouvez consulter le catalogue de votre disquette directement en tapant un ? dans le champ Lire. Vôtre écran affiche aiors le catalogue de votre disquette.

Puls tapez directement le nom de votre fichier dans le champ Lire, et sur return.

Appuyez sur la barre d'espacement pour faire apparaître votre écran vidéotex. Vous pouvez ainsi consulter de nouveau votre fichier.

Utilisez les fièches de direction et la barre d'espacement pour passer d'une page à l'autre.

· Lecture d'un fichier contenant plus de 20 Ko:

Avec Version Tel. vous pouvez ajouter des pages a un fichier de traitement. Ainsi, vous aurez certainement des fichiers qui dépasseront la taille de 20 Ko et vous ne pourrez les faire tenir dans la mémoire centrale de votre Apple qui ne contient que 20 Ko.

Pour les lire vous devrez procéder en deux temps :

Mode d'emploi

Appuyez sur la touche L pour sélectionner la commande Lecture d'un fichier.

t a Tur

Le champ *Lire* apparait à l'écran.

Dans le champ *Lire* tapez le nom de votre fichier, puis appuyez sur return. Appuyez sur la barre d'espacement pour vous positionner sur votre écran vidéotex.

Il y a seulement, dans la mémoire centrale de votre Apple, les premières pages de votre consultation (correspondant à 20 Ko de mémoire}.

*ERICATIONS* 

Dès que vous arriverez à la fin de vos pages vidéotex en mémoire, un bip sonore retentira.

A ce moment, repositionnez-vous au menu général en appuyant deux fois sur la touche esc.

Appuyez de nouveau sur la touche L.

Version Tel. charge automatiquement les autres pages en mémoire centrale. Appuyez de nouveau sur la barre d'espacement, vous pouvez continuer votre relecture.

## **Example T: Traitement**

 $\mathcal{A}^{\perp}=\mathcal{A}^{\perp}$ 

France.

-.

Version Tel. grâce à sa commande Traitement, va vous permettre de créer votre propre scénario de vos consultâtions Télétel.

En effet, vous apprécierez la possibilité de sélectionner uniquement les pages que vous désirez.

Vous pourrez effectuer un traitement vers l'imprimante, ou vers votre disquette fichier.

La commande Traitement s'effectue à partir des pages contenues en mémoire centrale. En mémoire centrale, vous pouvez avoir les pages d'une consultation Télétel que vous venez d'efiectuer, ou bien le contenu d'un fichier déjà créé que vous avez rechargé en mémoire en passant par la commande Lire un fichier.

#### Ir *Traitement vers imprimante*

Mede d'emploi Vous êtes positionné au menu général: Vérifiez que votre imprimante est correctement raccordée. Appuyez-sur-la-touche-T-pour-sélectionner-la-commande-Traitement. Un message apparait vous demandant : Vers imprim. ou dique (I/D) Appuyez sur la touche I. Votre écran affiche à présent : Mem.Enrg. Trait ( ) Appuyez sur ia barre d'espacement pour vous positionner sur votre écran vidéotex.

Votre consultation est en mémoire.

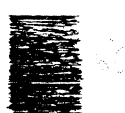

Pour sélectionner une page à imprimer, positionnez-vous sur cette page à l'aide. des flèches de direction, puis tapez sur return.

्राष्ट्रीय अवस्थित होता.<br>जिल्ला सामा संस्कृत

يدن ا نسب سبب<br>توقيع

Votre impression se fait automatiquement.

Une fois vos sélections terminées, appuyez deux fois sur esc pour revenir au menu général.

Appuyez de nouveau sur la touche T pour arrêter la commande Traitement.

#### **E** Traitement vers votre disquette Données

Vous désirez sauvegarder les pages vidéotex résidant en mémoire centrale mais en effectuant un traitement.

#### Mode d'emploi

宝

₹

 $\blacksquare$ 

唉

颪

颪

⋥

Æ

颪

溪

溪

宝

匡

属

 $\vec{a}$ 

∷ਕ

 $\cdot$  .

 $\sqrt{2}$ 

ਾ≅

F

z

Positionnez-vous au menu général.

Appuyez sur la touche T pour sélectionner la commande Traitement.

Un message apparaît vous demandant :

Vers Imprim. ou disque (I/D).

Tapez D pour disque.

Un message apparaît vous demandant :

En vidéotex ou texte (V/T).

Tapez V si vous désirez un traitement au format vidéotex BIN.

Tapez T si vous désirez un traitement au format texte TXT.

Le champ Ouvrir apparaît.

Dans le champ Ouvrir, tapez le nom que vous désirez attribuer à votre fichier. Puis tapez return.

Votre lecteur ronronne, votre fichier se crée.

Votre écran affiche :

Mem. Enreg. Tralt.

Positionnez-vous sur votre écran vidéotex en tapant sur la barre d'espacement. Quand vous désirez sélectionner une page, positionnez-vous sur cette page à Taide des flèches de direction.

Puis tapez sur la touche return.

A ce moment, votre page s'enregistre dans votre fichier de traitement. Continuez ainsi pour toutes les pages que vous désirez sélectionner. Une fois vos sélections terminées, appuyez deux fois sur la touche esc pour

revenir au menu général.

Appuyez de nouveau sur la touche T pour refermer votre fichier. Votre lecteur ronronne.

ATTENTION EXPERIENCEMENT CONTENTS IN THE CONTENTS OF Si votre disquette est protégée, le traitement ne pourra s'effectuer. Retirez le sticker de protection.

#### 5 Ajout de pages vidéotex *à* un fichier de traitement

Vous pourrez égàlement ajouter de nouvelles pages vidéotex contenues dans un fichier traitement déjà effectué.

کړي چې

#### Mode d'emploi

; ...... -.

·, *:·* 

.. ·-·

•

Vous avez en mémoire centrale la consultation vidéotex dont vous désirez sélectionner certaines pages ou toutes pour les ajouter à votre fichier traitement. Positionnez-vous au menu général. Appuyez sur la touche T pour sélectionner la commande Traitement. Un message apparaît vous demandant : Vers lmprlm. ou disque (1/D} Tapez D pour disque. Un autre message vous demande : En vidéotex ou texte (V/T) Tapez V pour un fichier au format vidéotex BIN. Sinon tapez T pour un fichier au format texte TXT. Le champ Ouvrir apparaît à l'écran. Tapez dans le champ le nom du fichier que vous désirez adjoindre de pages vidéotex. Un message apparaît vous demandant : Ajout au fichier existant (0) Tapez 0 pour confirmer. Sinon, tapez sur une autre touche de votre clavier pour annuler le trahement. Votre lecteur ronronne, votre fichier s'ouvre. Positionnez-vous sur votre écran vidéotex en appuyant sur la barre d'espacement. Pour sélectionner une page que vous désirez ajouter à votre fichier, positionnez- vous sur celle-ci à l'aide des flèches de direction, puis tapez retum. Votre page s'enregistre dans votre fichier. Une fois vos sélections terminées, positionnez-vous de nouveau au menu

général en tapant deux fois sur la touche esc. Appuyez sur la touche T pour refermer votre fichier et arrêter la commande Traitement.

---------.-------------------------- ·--------------------!-

li:.

F.

E

E

E

Ε

F

Þ

Þ

Þ

Þ

E.

E.

E

医

₽

E

E

×

#### 距 Configuration des pages vidéotex en format texte

En commande Traitement vous pouvez configurer le contenu des pages que vous désirez traiter sur imprimante ou sur disque en format texte uniquement. Vous pourrez ainsi exécuter une impression d'une page vidéotex à partir de la 4 ème ligne, donner un interligne de 2 lignes entre chaque ligne, donner un espace de 3 lignes entre chaque page vidéotex.

Cette commande est très pratique pour supprimer certains parasites ou indications publicitaires.

#### Mode d'emplo!

₹

Щ

颪

璃

属

冨

 $\overline{\mathbf{R}}$ 

 $\vec{a}$ 

 $\overline{\phantom{a}}$ 

量

<u>ন</u>

 $\bar{x}$ 

Vous êtes positionné sur une page vidéotex que vous désirez sélectionner pour un traitement sur imprimante en format texte ou pour un traitement sur disque en format texte.

Appuyez deux fois sur la touche esc pour revenir au menu général.

Votre écran doit afficher : Mem. Enreg. Trait.  $( )$ 

Tapez un ?

Apparaît à l'écran : Imprim. DP:-0 FP:-0 SP:0 SL:0

DP (début de page): correspond au nombre de lignes que vous désirez supprimer en début de page

FP (fin de page): correspond au nombre de lignes que vous désirez supprimer en fin de page

SP (Saut de page): correspond au nombre de lignes blanches que vous désirez insérer entre chaque page vidéotex

SL (Saut de ligne) : correspond au nombre de lignes blanches que vous désirez insérer entre chaque ligne.

Tapez le chiffre correspondant à votre choix, le curseur se déplace automatiquement d'un champ à l'autre.

Puis tapez return.

Appuyez sur la barre d'espacement pour vous positionner sur votre écran vicéotex.

Pour sélectionner votre page, appuyez sur la touche return.

#### REMARQUE ESAN DE CONSTITUEIRE DE L'ANGELIA DE L'ANGELIA DE L'ANGELIA Version Tel, garde en mémoire votre dernière configuration. La configuration par défaut - DP:-0 FP:-0 SP:0 SL:0 - est restituée automatiquement à chaque nouveau lancement de Version Tel.

# **1 COMMANDES DE SERVICE**

## ~Commandé **V: Volumes en ligne**

Çette commande vous permet de connaître le préfixe (ou nom de volume) des disquettes qui se trouvent dans les lecteurs de disquettes de votre Apple.

**1**  .

ŗ

[ .

[

 t

- **1** 

- l

 $\overline{1}$ 

- l

- 1

 $-$ ------- $\overline{\mathbf{r}}$ 

#### Mode d'emploi

 $\mathbb{E}[\omega(\mathbb{I}^{\mathcal{I}}_{\mathcal{I}^{\mathcal{I}}_{\mathcal{I}^{\mathcal{I}}_{\mathcal{I}^{\mathcal{I}}}_{\mathcal{I}^{\mathcal{I}}_{\mathcal{I}^{\mathcal{I}}_{\mathcal{I}^{\mathcal{I}}}}\omega_{\mathcal{I}^{\mathcal{I}}_{\mathcal{I}^{\mathcal{I}}_{\mathcal{I}^{\mathcal{I}}}}\omega_{\mathcal{I}^{\mathcal{I}}_{\mathcal{I}^{\mathcal{I}}_{\mathcal{I}^{\mathcal{I}}_{\mathcal{I}^{\mathcal{I}}_{\mathcal{I}^{\mathcal$ 

*:\_* ::-.... .. .. . . . . . .  $\cdot$  . )  $\cdot$  )  $\cdot$  .  $\cdot$   $\cdot$   $\cdot$ :-... \_

> Vous êtes au menu général. Appuyez sur la touche V pour sélectionner la commande Volumes en ligne. Votre écran affiche alors :

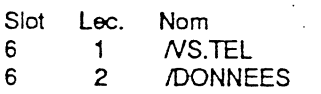

### **IBBE.** Commande P: Préfixe

Cette commande sert à spécifier le nom de volume de la disquette (préfixe) sur laquelle on travaille.

#### Mode d'emploi

Vous êtes positionné au menu général.

Appuyez sur la touche P pour sélectionner la commande Préfixe.

Le champ Préfixe apparaît.

Lors du chargement de Version Tel. le préfixe est positionné par défaut sur le lecteur 1 - interne -. Le champ préfixe affiche donc : NS. TEL qui est le nom de votre disquette programme.

Pour vous positionner sur votre disquette de données quand vous avez un deuxième lecteur - externe - tapez le nom de votre disquette dans le champ Préfixe puis appuyez sur la touche return. Le nom de votre disquette est ceiui que vous lui avez donné lors du formatage.

Le lecteur se met à tourner puis s'arrête, il a "reconnu" votre disquette. Si vous n'avez pas de lecteur 2 - externe -, retirez votre disquette programme, insérez votre disquette données. Ensuite tapez ie nom de votre disquette de Données dans le champ Préfixe puis appuyez sur la touche return.

Si vous tapez un ? dans le champ Préfixe, l'écran de la commande Volumes en iigne apparaîtra.

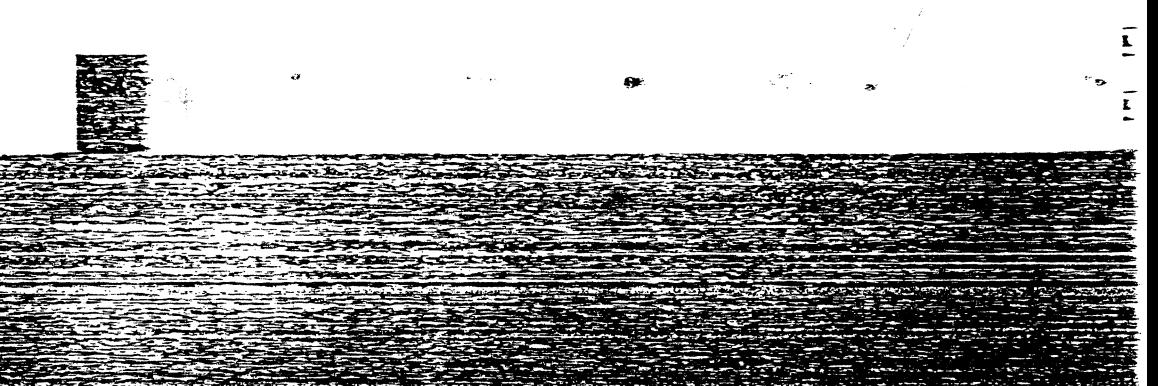

#### ATTENTION RESERVED TO THE CONTROL CONTROL

Si le message "Volume non trouvé" apparaît, c'est que le nom tapé ne correspond à aucune des disquettes se trouvant dans les lecteurs. Le préfixe doit toujours être précédé d'un slash (/) et ne pas comporter de blanc, sans quoi Version Tel. émettra un "bip" de mécontentement, et affichera Te message "Type illégal",

### **■ Commande C: Catalogue**

Cette commande permet de connaître la liste des fichiers et leur type contenus dans une disquette et ceci à titre d'information car vous ne pourrez acceder à aucun fichier.

Elle est utile également pour connaître la place restant disponible sur la disquette. ..

#### Mode d'emploi

₹

Z

K

K

颪

K

至

 $\overline{\mathbf{a}}$ 

Vous êtes positionné au menu général ou au menu Séquences automatiques. Appuyez sur la touche C pour sélectionner la commande Cataloque. Votre catalogue apparaît à l'écran.

Le nom du préfixe de votre disquette se trouve en haut à gauche de votre écran. Différentes colonnes apparaissent :

Nom : la colonne Nom vous indique le nom que vous avez donné à votre fichier.

Type : la colonne Type vous indique si votre fichier est de format binaire (BIN), texte (TXT), ou graphique (GRA). Une séquence sera annotée : SEQ. Sur votre disquette programme le type SYS correspond au fichier programme.

"Blocks" colonne "Blocks" indique le nombre de blocs de votre fichier.

Modifie et Créé : la colonne Modifie et la colonne Créé concernent les dates de modification et de création de vos fichiers. Ces colonnes ne peuvent être remplies que si vous disposez d'un Apple lle muni d'une carte horloge.

Fin: la colonne Fin indique le nombre d'octets de votre fichier.

Sous-type: la colenne Sous-type permet de donner des informations supplémentaires en mode Basic. Cette option est la même que celle d'un catalogue Basic,

La dernière ligne ce votre écran vous indique le nombre de blocs libres sur votre disquette, c'est-à-dire la piace qu'il vous reste. Si votre catalogue devient trop long, appuyez sur la barre d'espacement pour visualise: tous les fichiers.

## **11111 Commande D: Détruire un fichier**

Si votre disquette de travail est encombrée de fichiers inutiles, la commande D vous permet de les effacer.

#### Mode d'emploi

 $\overline{O}$ 

Positionnez-vous au menu général.

Appuyez sur la touche D pour sélectionner la commande Détruire un fichier. Le champ *Détruire* apparaît à l'écran.

Tapez dans le champ le nom du fichier que vous désirez détruire.

Puis appuyez sur la touche return.

Un message apparaît vous demandant de confirmer.

Tapez 0 pour confirmer, sinon tapez N pour annuler la commande.

Si vous désirez visualiser le catalogue de votre disquette avant de taper le nom de votre fichier, tapez sur la touche ? dans le champ *Détruire.*  Le catalogue apparaît alors à l'écran.

# ~Commande **0: Quitter le programme**

La commande Quitter vous permet de quitter Version Tel., c'est-à-dire de sortir du programme.

 $\overline{\mathbf{1}}$ 

Ī

- **l** 

 $\overline{\mathbf{i}}$ 

ŧ.

**l** 

l

Ξ

#### Mode d'emploi

Appuyez sur les touches control puis Q. vous quittez ainsi directement ie programme. Votre écran affiche : ENTER PREFIX (PRESS RETURN TO ACCEPT) NS.TEU Si vous tapez sur return, le nom de Version Tel disparaît. Tapez ProDOS puis return pour relancer le programme.

# **RAPPEL DES COMMANDES**

Vous pouvez à partir du mode mémoire lire votre consultation Télétel ou relire un de vos fichiers. Il faut donc vous placer sur votre écran vidéotex à l'aide de la barre d'espacement. Ces commandes vont vous permettre de vous déplacer de page en page, de revenir en arrière, d'effectuer une impression, de sélectionner une page pour un traitement, etc.

# ~LES **FLECHES DE DIRECTION**

les flèches de direction, en bas à droite de votre clavier, vous servent pour tous les déplacements d'une page vidéotex à une autre:

Flèche vers le bas ou vers la droite Flèche vers le haut ou vers la gauche

- 15 जन्म - 15 जन्म - 15<br>1980 - जन्म वेश - जन्म 14

*)* ;%,;J{:~2·!of~;é: ·~

·~: :J:::it~:'~~,:: "'·~~ . - ·-::.:~.-:~ *:;\_:.* ~ *..* :. <sup>~</sup>

····-· ·. ; . .,.. .......... ~ .. · .... -.~ .. <sup>~</sup>

 $\bar{\bm{z}}$ 

≺

ТŲ.

₹

:··~

·~ ~ - -

X.

 $\mathbb{R}$ 

∡

 $\bar{\mathbf{x}}$ 

 $\overline{\bullet}$ 

 $\blacksquare$ 

7

 $\overline{\mathbf{r}}$ 

 $\overline{\mathbf{r}}$ 

- 1

----------

--------=- c~ - - -----

avance à la page suivante retour à la page précédente

...,..

l'information en mémoire est bouclée sur elle-même. Depuis le dernier écran mémorisé, la flèche vers la droite vous replace sur le premier écran.

# <sup>酸</sup>LA BARRE D'ESPACEMENT<br>*L*

La barre d'espacement *vous* permet dans un premier temps de vous positionner sur votre écran vidéotex, puis de vous déplacer d'une page à une autre. Si vous appuyez sur la barre d'espacement pendant le déroulement de la page, vous stoppez celui-ci. Appuyez de nouveau sur la barre d'espacement pour faire défiler la page.

W.

## **EDEFILEMENT DES PAGES VIDEOTEX**

Si vous désirez faire défiler les pages vidéotex, il suffit d'appuyer sur les touches Esc puis C. Pour arrêtez le défilement appuyez sur la barre d'espacement. Appuyez de nouveau sur la barre d'espacement pour que le défilement reprenne. Pour arrêter la commande avant la fin de votre fichier, retapez sur les touches esc puis C.

 $\Box$ 

ř1

įι

ΪŢ

īч

Ē

 $\overline{I}$ 

Ţ

Ī

Ī

 $\overline{\mathbf{r}}$ 

 $\tilde{\mathbf{r}}$ 

 $\overline{\mathbf{I}}$ 

Ī

## **■ IMPRESSION**

Version Tel. vous permet d'effectuer une impression de votre page vidéotex pendant votre consultation. Vous pouvez également en mode mémoire effectuer une impression de votre écran, ou une impression en format texte sans passer par la commande traitement.

Touche G Touche<sub>T</sub>

impression de la page vidéotex impression en format texte

REMARQUE ESCOPES ESCOPES SERVICES EN 2009 DE ESTE ESCOPES Vérifiez que votre imprimante est correctement connectée. Si vous possédez une Image Writer le voyant de la touche "sélect" doit être allumé.

# **LE MENU D'AIDE**

Pendant votre consultation vidéotex vous allez pouvoir faire appel au menu d'aide qui vous donne la correspondance entre les touches du clavier de votre Apple et celles d'un Minitel.

Vous êtes positionné sur votre écran vidéotex, appuyez sur les touches esc puis ?, votre menu d'aide apparaît. Pour revenir à votre écran vidéotex, il suffit d'appuyer sur une touche de votre clavier.

## **MODE SERVEUR**

A partir du mode Mémoire,le mode Serveur va vous permettre d'envoyer des fichiers ou les informations que vous venez de recevoir à tout autre utilisateur de Version Tel. ou d'un Minitel.

.  $\sim$  .  $\sim$ 

Vous pourrez également dialoguer de clavier à clavier en vous positionnant en

## mode Terminal. **1 ENVOI DE FICHIERS**

Vous procéderez aux manipulations suivantes pour envoyer vos fichiers ou les pages vidéotex d'une consultation que vous venez d'effectuer.

#### Mode d'emploi

 $^{\circ}$ -4,54,97,

연단 : *연락* 

باب مسلمان (إلاح) يُمْتَوْرُ ﴾

\_i

 $\sim$  5  $\sim$  $\blacksquare$ 

₹

ī0

 $\blacksquare$ 

 $~^{\circ}$ 

₹

æ

K

 $\epsilon$ 

 $\overline{\phantom{a}}$ 

 $\blacksquare$ 

~~

 $\frac{1}{2}$   $\frac{1}{2}$ 

-:0 ~-----

--- ---

العباد<br>الم

*· ..* :.-~· ~-~<;.-:\_  $-1.4$  .  $-1.7$ ···::· \_::,;\_,j.-:;~·~·:\_,~- ·-~- ··.'10.."';~-.i..:.'<-~:-·~--

> Chargez dans la mémoire de votre Apple le fichier que vous désirez envoyer. Appuyez sur la touche L pour sélectionner la commande Lire un fichier. Dans le champ Lire tapez le nom de votre fichier, puis return.

Votre fichier se trouve donc en mémoire centrale.

Vous pouvez également envoyer des pages vidéotex juste après une consultation d'un serveur Télétel.

Positionnez-vous en mode Mémoire en appuyant sur la touche M si vous êtes en mode Terminal.

Appuyez sur la barre d'espacement pour passer sur votre écran vidéotex. Vous devez étre positionné sur la première page de votre fichier.

Appelez votre correspondant à partir de votre combiné téléphonique. Votre correspondant doit avoir son Minite! allumé ou être positionné sur son écran vidéotex s'il possède Version Te!. Son modem doit être branché.

Pour passer. en mode Serveur et envoyer la porteuse à votre correspondant, tapez sur les touches esc puis S.

Si vous possédez un modem Sectrad, appuyez sur le deuxième bouton ivoire à partir de la droite et appuyez sur le bouton rouge connex.

Dès que votre correspondant entend la poneuse:

• Il tape sur la touche Connexion. Fin s'il possède un Minitel,

• Il tape sur les touches esc puis 2 s'il possède un modem Digitelec ou un boîtier **Convertel** 

- Il appuie sur le bouton rouge connexion s'il possède un Sectrad.

 $\ddot{\phantom{a}}$ 

Dès que la connexion est établie, votre correspondant voit apparaître sur son écran la première page de votre fichier.

\_.-.-.

. ... ,~.~~·-l--'~'""''""""'""':.;;:;;;~~":,.ki,;'i!;t~-

•• ... --.c:.-·-,,:-:-:-·,-\_·~-r"";..\_- -·---,..\_~-~ *::-·*   $\sim$   $\sim$   $\sim$   $\sim$ - :·\_-"< ~~--.:> ; -:: :-.:·:?f'~f:t:=-;- l\_:~~~--·:: ~---'~- ~-- ..

Þ

Ł

F

Þ

•

Il vous suffit de taper sur la barre d'espacement pour lui envoyer chaque page de votre fichier.

Vous pouvez appuyer sur les touches esc puis C pour faire défiler toutes les pages de votre fichier.

Votre correspondant ne peut pas contrôler l'échange d'informations. L'échange d'informations n'est pas interactif.

S'il possède Version Tel., il pourra sauvegarder vos fichiers sur sa disquette de données, eftectuer un traitement.

Quand vous avez terminé d'envoyer votre fichier, appuyez de nouveau sur les touches esc puis S pour revenir en mode "récepteur", et débranchez votre modem. Votre correspondant se déconnecte en débranchant son modem.

## **ENVOI DIRECT D'INFORMATIONS DE CLAVIER**  $\mathbb{R}$  A CLAVIER

Si vous désirez tester votre connexion avec votre correspondant ou menre au point votre connexion, vous pouvez lui envoyer des messages en les tapant directement au clavier. Il pourra lui aussi vous répondre. Cette possibilité est envisageable avant de procéder à un envoi de fichiers.

#### Mode d'emploi

Vous êtes positionné au menu général de Version Tel. Mettez-vous en mode Terminal en appuyant sur la touche M. Appuyez sur la barre d'espacement pour vous positionner sur votre écran vidéotex. Compcsez le numéro de téléphone de votre correspondant.

Dites-lui de se positionner sur son écran vidéotex s'il possède Version Tei. ou bien d'allumer son Minitel.

Dès que vous êtes prêt, appuyez sur les touches esc puis S.

Dès que vous êtes prêt, appuyez sur les touches esc puis S.<br>Si vous avez un Sectrad, appuyez sur le deuxième bouton ivoire à partir de la ................................ Si vous avez un Sectrad, appuyez sur le deuxième bouton ivoire à partir de la ministère de la décrir de la contra<br>droite-puis-sur-le-bouton-rouge connex.<br>Mate exerces pous de la continentation de la contraste de la contras

Votre correspondant dès qu'il entend la porteuse doit :

• appuyer sur la touche Connexion/Fin s'il possède un Minite!

· appuyer sur les touches esc puis 2 s'il possède un modem Digitéiec ou un boîtier Converte!

· appuyez sur son bouton rouge connex s'il possède un modem Sectrad.

 $=$   $\mathbf{X}$   $\blacksquare$  $\mathbf{X}$  $\mathbf{\bar{X}}$  $\mathbf{E}$  :  $\mathbf{R}$  $\mathbf{R}$  $\ddot{\mathbf{r}}$ ...,  $\tilde{\mathbf{A}}$  $\frac{1}{2}$  $\blacktriangleright$  $\mathbf{z}$  : K 亥  $\mathbf{K}$  $\bar{\mathbf{a}}$ 圣 æ.

Tapez simplement au clavier le message que vous désirez envoyer, celui-ci apparaît sur votre écran et simultanément sur l'écran de votre correspondant. Il peut lui aussi vous répondre en tapant son message sur son clavier. Vous pouvez ainsi dialoguer.

Si vous désirez lui envoyer vos fichiers, il vous faut obligatoirement revenir au menu général, charger votre texte en mémoire par la commande **Lire un fichier,** vérifiez que vous êtes bien en mode Mémoire et procédez aux manipulations correspondantes aux transmissions en mode Serveur.

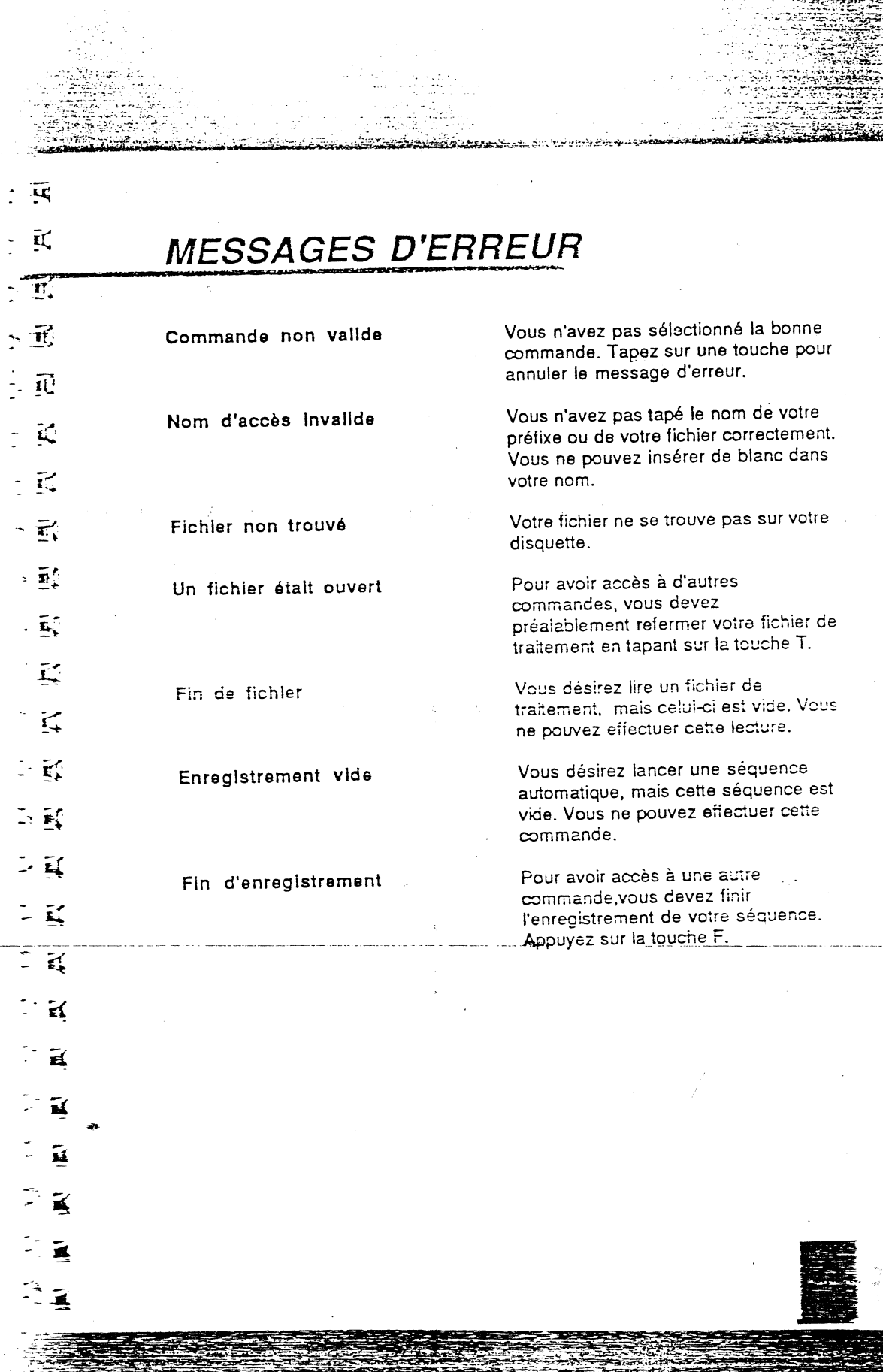

 $\sim$   $\sim$ 

 $\bar{\beta}$ 

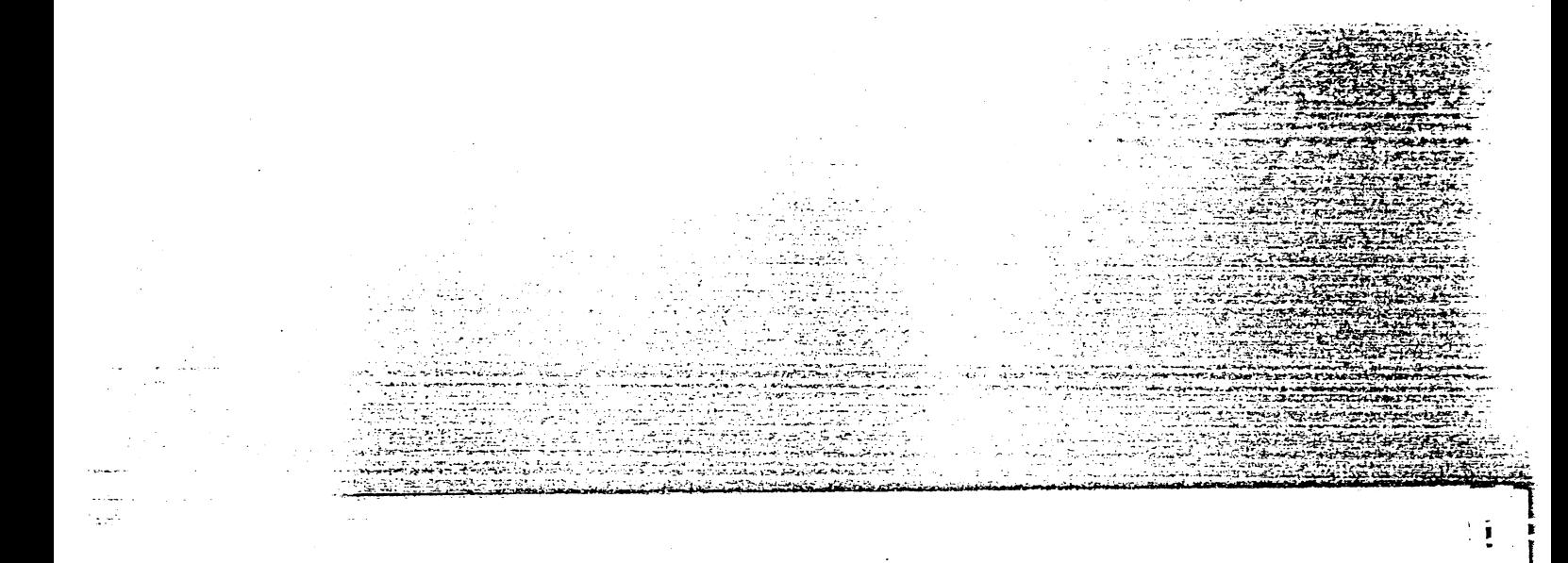

Version Tel. est connecté en serveur Commandes non disponibles

Commande d'Impression Allumer l'imprimante ou <esc>

Protection à l'écriture

Volume plein

Vous désirez sélectionner une commande du menu Séquences automatiques. Vous devez préalablement terminer vos commandes en mode Serveur. Placez-vous sur votre écran vidéotex en appuyant deux fois sur la barre d'espacement. Appuyez de nouveau sur les touches esc puis S pour revenir en mode "récepteur".

ł

Ξ

IE

ī

Ē

Ē

L

 $\overline{\mathbf{K}}$ 

 $\overline{\underline{\mathbf{K}}}$ 

 $\overline{\mathbf{B}}$ 

 $\overline{\mathbf{R}}$ 

Ī.

L

 $\overline{\mathbf{R}}$ 

 $\bar{\rm\bf k}$ 

ī

 $\tilde{\bullet}$ 

ĩ

ī

î

ī

ī

 $\overline{\mathbf{E}}$ 

Votre imprimante est mal connectée à votre Apple. Vérifiez les branchements, le voyant sélect doit être allumé. Si vous n'avez pas d'imprimante, tapez sur la touche esc. Les commandes imprimante seront alors courcircuitées. Vous devrez relancer le programme pour inhiber la commande esc.

Votre disquette est protégée. Retirez le sticker pour sauvegarder vos informations.

Votre disquette est pleine, vous ne pouvez plus sauvegarder de données.

 $\geq \overline{R}$  $\mathbb{R}$ **ANNEXES**  $\sim$   $\overline{10}$  $\approx \overline{10}$ Nous avons effectué un traitement sur imprimante à partir de d'un de nos fichiers, contenant la liste des serveurs du service Télétel 3.  $\leq K$ Vous remarquerez que la liste est grande, elle est complétée chaque jour par de nouveaux venus.  $-16$  $\tilde{K}$ AMNUAIRE DES SERVICES KIDSQUE<br>POUR GEtenir le service désiré , tapez<br>1 fois sur C/FIN , puis son nom abrégé helehel 3 sente nom<br>Abrege  $-10$ SERVICE .<br>Fournisseur du service<br>Fournisseur du service SERVICE<br>
REG DELY<br>
REC JEUX<br>
REC JEUX<br>
REC DELY<br>
REC DELY<br>
RECTERS<br>
RECTERS<br>
RECTION GENERALISMENT TREEN-TIOUS<br>
RECTION GENERALISME<br>
RECTION GENERALISME<br>
RECTION GENERALISME<br>
RECTION GENERALISME<br>
RECTION GENERALISMENT<br>
REC IOP<br>NYL<br>OCEANUS<br>ALAB<br>ANA teletel  $1 - 36 - 12 - 91$  55 télétel 2 36 14 91 66  $\cdot$  if ana<br>1910<br>601 annuaire des services MATIQUE ACTIO<br>ADITEL<br>EN ACT  $\pm \tilde{1}$ code<br>du service............. ⊷ol<br>⊨efitom fin de communication = ECONOMIC  $\tilde{\mathbf{H}}$  $e$  and  $f \neq$  $\sigma \in$ outre lettre 237000  $\mathbb{I}$  if AMMUAIRE DES SERVICES KIOSQUE (FR)<br>pour obtenir le servicé désire : topez<br>1 fois sur C/FIN , puis son num dénégé ANNUAJEE DES SEPVICES KIOSQUE<br>Pour detenir le service desire : tapez<br>1 fils sur C/FIN : puis sor rox aprègé  $\frac{1}{2}$  if NOM<br>AEREOE NÛK<br>ABREGE SERVICE SERVICE **HALIFICATES**<br>AALIFICATES<br>AALIFICATES<br>APRESTRATES<br>APRESTRATES ALTEL PSYCO<br>TUPLO<br>PAPL COMSEIL<br>MEES46EPIE LIBE<br>PL: TEMPE.  $\frac{1}{2}$  if ANNONCES<br>ANNONCES<br>ANTIGEL iesus.<br>ICE E. APÉC Kémplo<br>APHRODITE D 통)  $\frac{1}{2}$   $\frac{1}{2}$ EN E ARGUSTAN<br>ARGUS DE<br>ARMENIA **AMUSE-DUEULE**<br>LIBERATION ភូមិ÷  $\mathbb{R}^2$ suite de la liste SUITE lo lifte<br>formette dutre lettre **SERVICE**  $\mathbb{C} \subset \mathbb{C}$  $\mathbb{Z}^{\mathbb{Z}}$  $\mathbb{Z}$ 

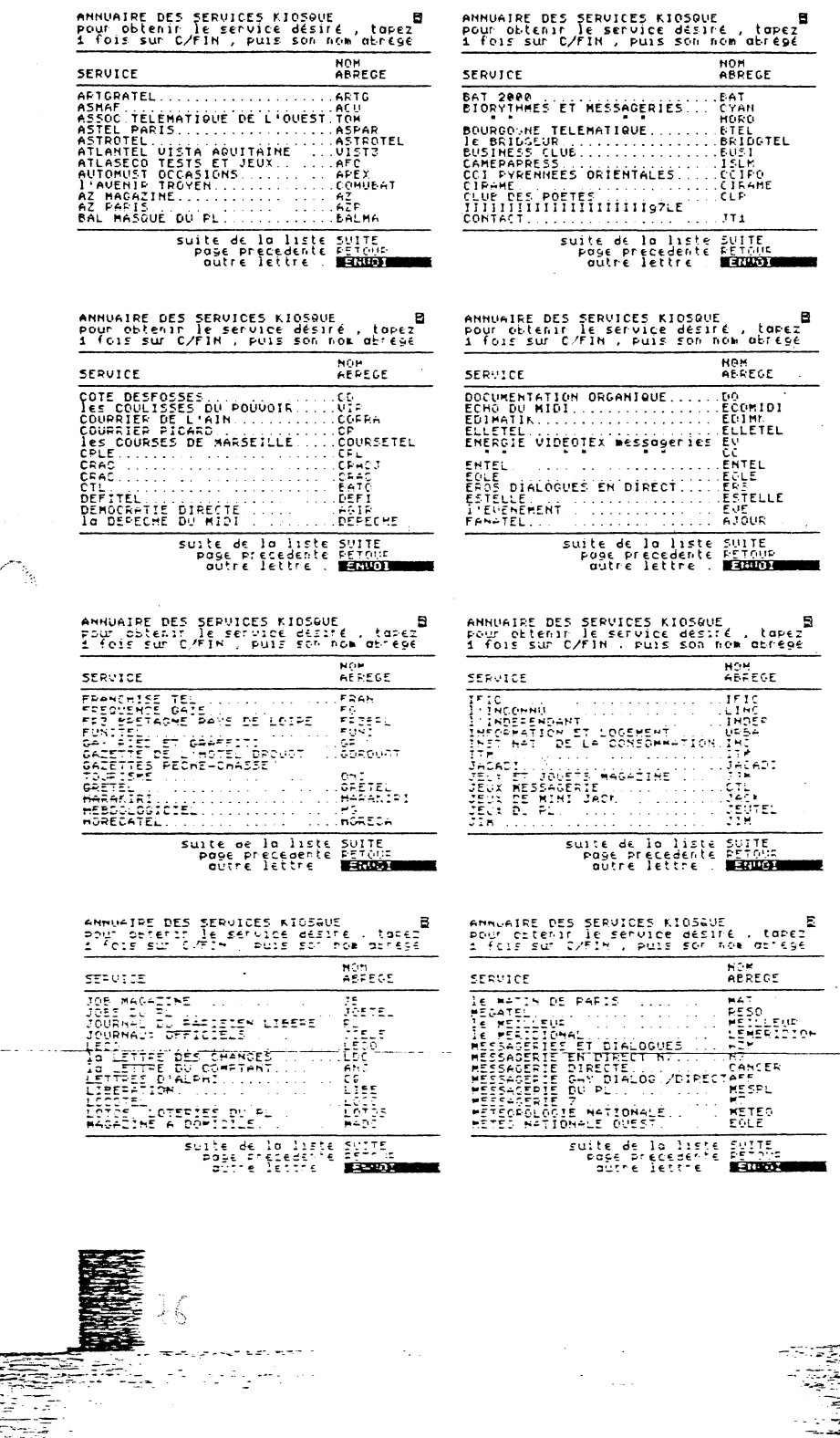

ŀ

ŧ

İ

ŧ

ŧ

Į

 $\mathbf{I}$ 

وس<br>أحداث

Ą

 $\overline{\phantom{a}}$ 

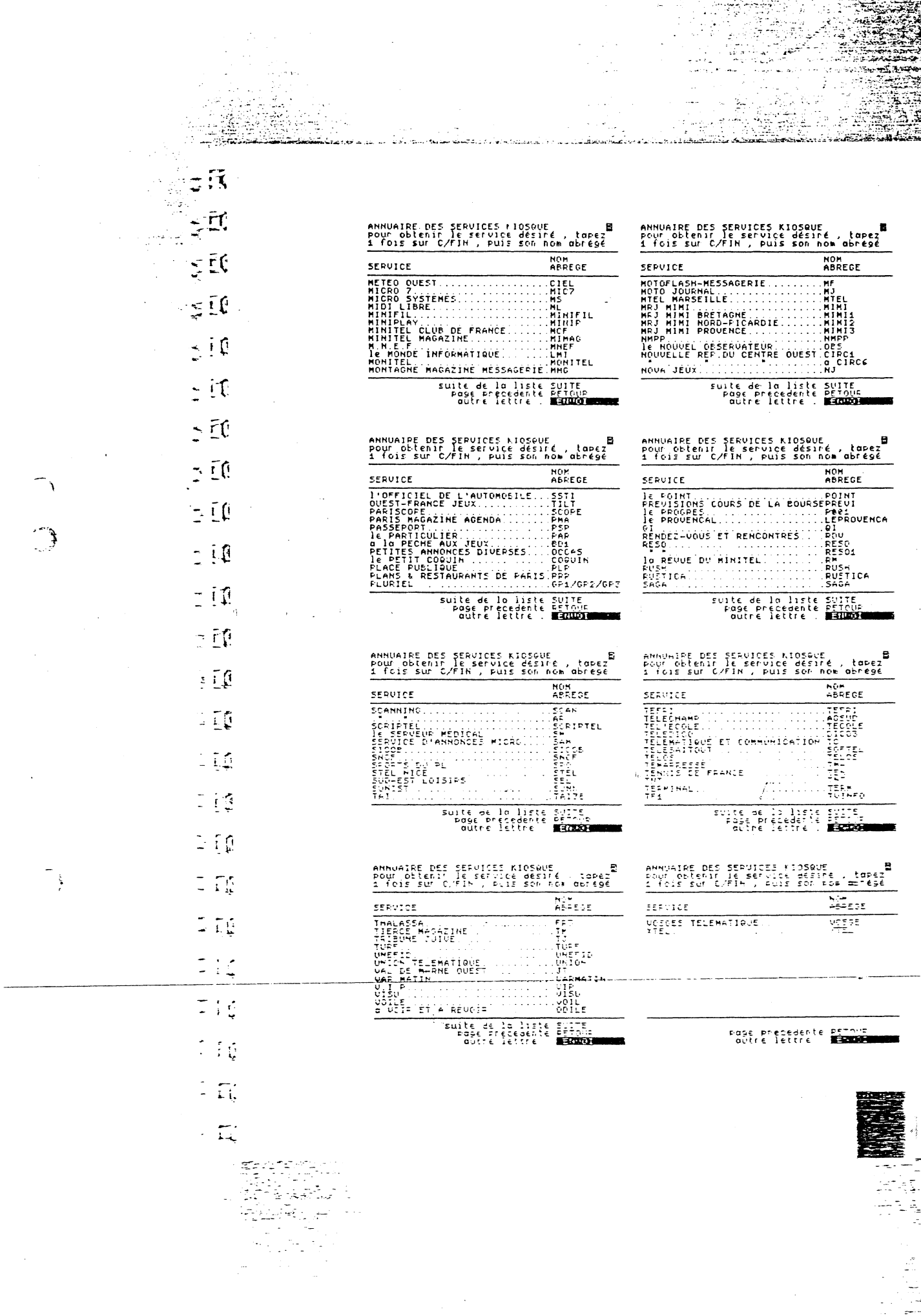

 $\hat{\mathcal{A}}$